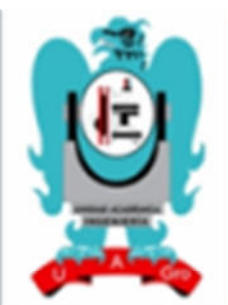

# INNOVA INGENIERÍA

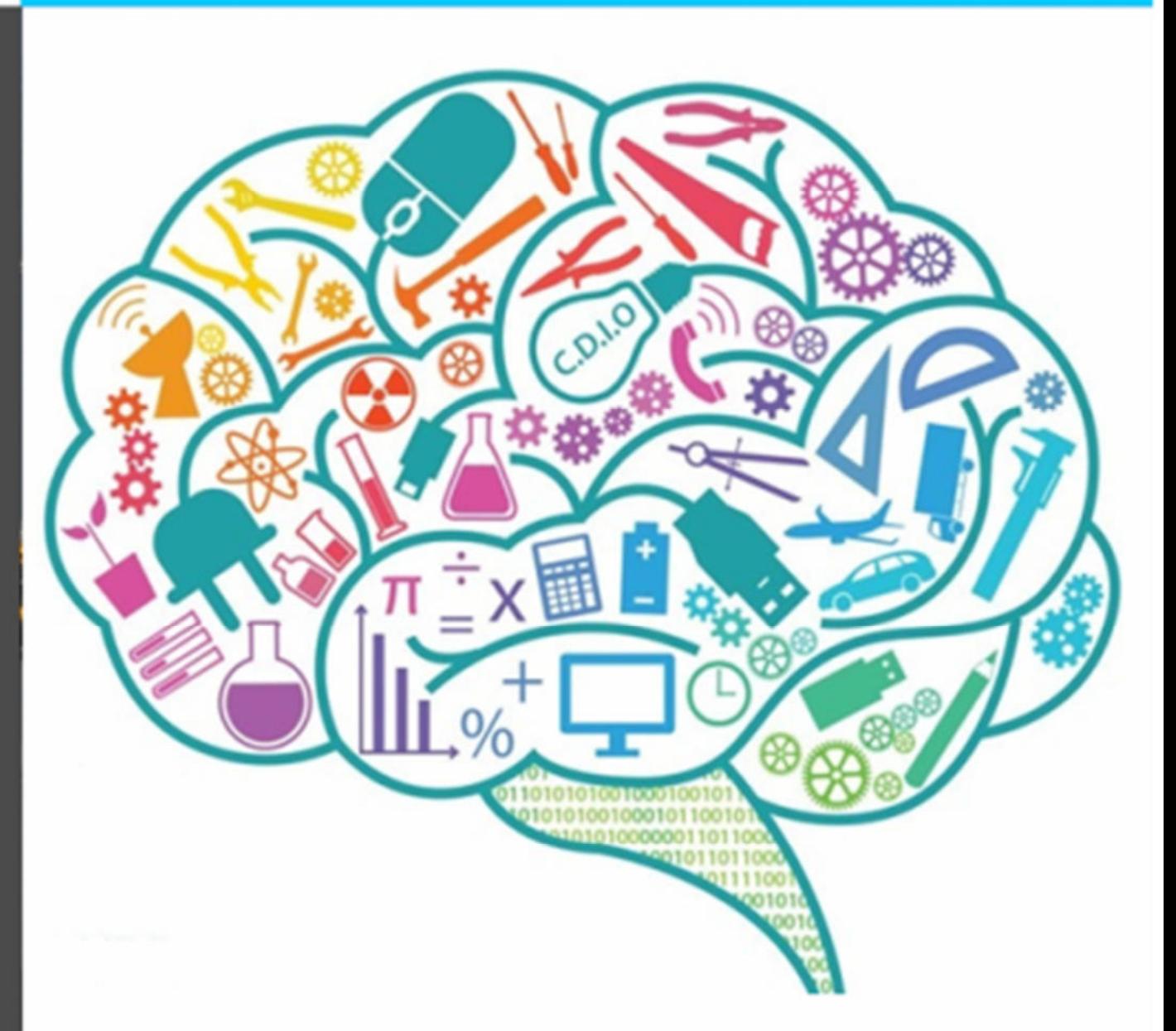

# **PUBLICACIONES TÉCNICAS DE INVESTIGACIÓN**

 $\angle A\angle O$  2

**MAYO 2017** 

**ISSN: EN TRÁMITE** 

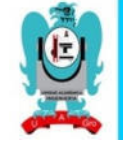

# DIRECCIÓN GENERAL.

#### M.C. EDGARDO SOLÍS CARMONA.

#### **COMITÉ EDITORIAL.**

**DIRECTOR EDITORIAL**  M.C. VALENTÍN ALVARES HILARIO.

**CONSEJEROS.**  M.C. MARTÍN ZUÑIGA GUTIERREZ. M.C. ALFREDO CUEVAS SANDOVAL. DR. WILFRIDO CAMPOS FRANCISCO.

#### **COMITÉ ARBITAL**

M.C. EDGARDO SOLÍS CARMONA M.C. VALENTÍN ALVARES HILARIO M.C. ERIC RODRÍGUEZ PERALTA MC. JORGE VAZQUEZ GALARCE M.C. MATEO SNCHEZ CALVO

*SU OPINION ES IMPORTANTE.* 

*ESCRIBANOS A:* 

*ingenieria@uagro.mx*

*EL MENSAJE NO DEBERÁ EXCEDER DE 1,000 CARACTERES* 

ES UNA PUBLICACIÓN ANUAL EDITADA POR LA UNIVERSIDAD AUTÓNOMA DE GUERRERO A TRAVES DE LA UNIDAD ACADEMICA DE INGENIERÍA, DOMICILIO: AV. LÁZARO CÁRDENAS S/N. CIUDAD UNIVERSITARIA, C.P. 39070, TEL: 07-747-471-93-10,  $\mathsf{EXT}$ .: 3635,  $\mathsf{3635},$ 

*http://ingenieria.uagro.mx/inicio/index.php/revistaingenieria, ingenieria@uagro.mx.* EDITOR RESPONSABLE: M.C. RAFAEL GARCÍA MENCÍA. RESERVA DE DERECHOS AL USO EXCLUSIVO EN TRÁMITE. ISSN: EN TRÁMITE, AMBOS OTORGADOS POR EL INSTITUTO NACIONAL DEL DERECHO DE AUTOR. RESPONSABLE DE LA ÚLTIMA ACTUALIZACIÓN DE ESTE NÚMERO: APOLINAR CASARRUBIAS CASTILLO. AV. LÁZARO CÁRDENAS S/N. CIUDAD UNIVERSITARIA, C.P. 39070. FECHA DE ÚLTIMA MODIFICACIÓN: 19 DE ABRIL 2017.

LAS OPINIONES EXPRESADAS POR LOS AUTORES NO NECESARIAMENTE REFLEJAN LA POSTURA DEL EDITOR DE LA PUBLICACIÓN. SE AUTORIZA LA REPRODUCCIÓN TOTAL O PARCIAL DE LOS

# INNOVA INGENIERÍA, AÑO 2, MAYO 2016- ABRIL 2017, **http://ingenieria.uagro.mx/**

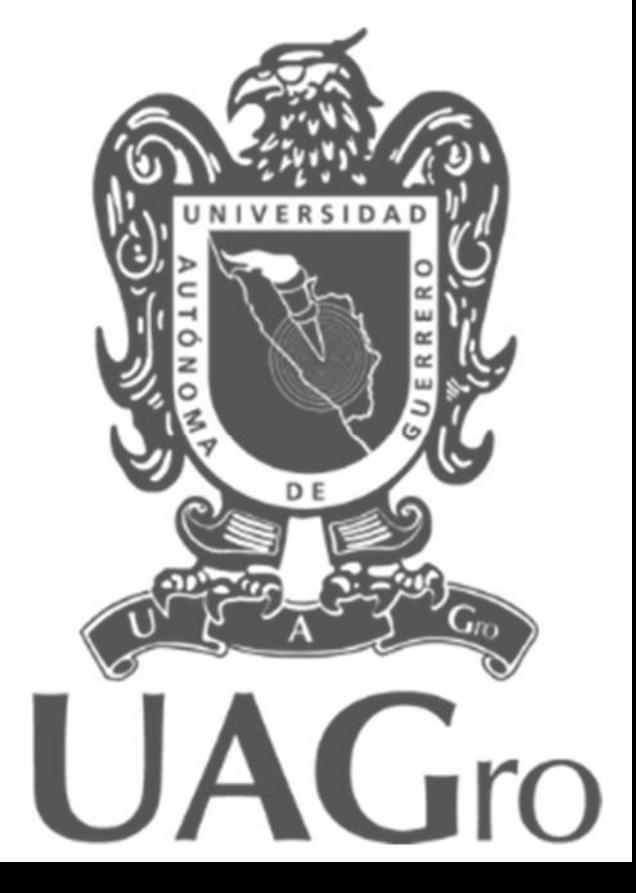

# *EDITORIAL.*

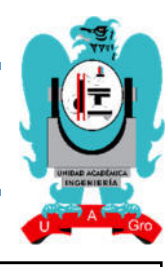

Innova Ingeniería es presentada para los lectores e investigadores interesados en el tema de la ingeniería civil, constructora, topográfica y en sistemas computacionales.

Así mismo, es una guía importante para el desarrollo de la docencia e investigación al interior y exterior de la Unidad Académica de Ingeniería, de los cuatro programas educativos que se incluyen dentro de la misma.

Con el desarrollo de las actividades por parte de los alumnos para poder obtener el grado académico y licenciatura del programa educativo al cual pertenece; debe llevar a cabo trabajos de investigación en el campo laboral con temas específicos en los cuales llevara a cabo los trabajos de investigación y participación correspondientes; el producto de estos trabajos es presentado al consejo académico para su validación y autorización correspondiente para poder obtener el título y cédula profesional.

En esta edición se presentan ocho publicaciones técnicas de investigación de algunos de los alumnos egresados de los diferentes programas educativos de la Unidad Académica de Ingeniería de los cuales fueron seleccionados por el consejo editor tomando en cuenta la innovación que existe en nuestro país en el ámbito de la Ingeniería.

Por consiguiente es una alternativa más para la investigación e innovación de las tecnologías nacionales e internacionales que hoy en día, están evolucionando constantemente y a un ritmo acelerado.

M.C. Edgardo Solís Carmona.

# *DIRECTORIO.*

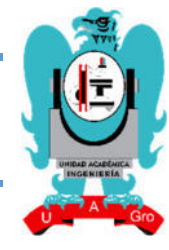

M. en C. EDGARDO SOLIS CARMONA **DIRECTOR** M. en C. VALENTÍN ÁLVAREZ HILARIO **SUBDIRECTOR DE INTEGRACIÓN DE LAS FUNCIONES SUSTANTIVAS** M. en A. VERÓNICA OLIMPIA SEVILLA MUÑOZ **SUBDIRECTORA ADMINISTRATIVA Y DE CONTROL ESCOLAR** DR. ESTEBAN ROGELIO GUINTO HERRERA **SUBDIRECTOR DE PLANEACIÓN Y EVALUACIÓN INSTITUCIONAL** DR. ROBERTO ARROYO MATUS **COORDINADOR DE INVESTIGACIÓN Y ESTUDIOS DE POSGRADO** M. en I. HUGO R. ACEVEDO MORALES **COORDINADOR DEL PROGRAMA EDUCATIVO DE INGENIERO CIVIL** M. en C. FÉLIX MOLINA ANGEL **COORDINADOR DEL PROGRAMA EDUCATIVO DE INGENIERO EN COMPUTACIÓN** M. en C. ALFREDO CUEVAS SANDOVAL **COORDINADOR DEL PROGRAMA EDUCATIVO DE INGENIERO CONSTRUCTOR** M. en C. MARTÍN ZUÑIGA GUTIERREZ **COORDINADOR DEL PROGRAMA EDUCATIVO DE INGENIERO TOPÓGRAFO GEODESTA.** M. en C. LEÓN JULIO CORTEZ ORGANISTA **COORDINADOR DEL PROGRAMA EDUCATIVO DE INGENIERO EN COMPUTACIÓN A DISTANCIA** M. en C. LEÓN JULIO CORTEZ ORGANISTA **COORDINADOR DEL PROGRAMA DE TUTORÍAS** M. en C. ADELFO MORALES LOZANO **JEFE DEL LABORATORIO DE MECÁNICA DE SUELOS** M. en C. DANIEL DELGADO DE LA TORRE **JEFE DEL LABORATORIO DE MATERIALES** M. en C. MARTÍN ZUÑIGA GUTIERREZ **LABORATORIO DE GEOMÁTICA** DR. ANDRÉS GAMA GARCÍA **JEFE DEL LABORATORIO DE ESTRUCTURAS** ING. JAVIER PERALTA FAUSTINO **JEFE DEL LABORATORIO DE QUÍMICA** ING. GAUDENCIO V. LÓPEZ MENDOZA **JEFE DEL LABORATORIO DE HIDRÁULICA** M. EN C. FÉLIX MOLINA ÁNGEL **JEFE DEL LABORATORIO DE CISCO** ING. JOSÉ DANIEL SÁNCHEZ RODRÍGUEZ **JEFE DEL LABORATORIO DE COMPUTO DE LICENCIATURA** DR. GUSTAVO ADOLFO ALONSO SILVERIO **JEFE DEL LABORATORIO DE TECNOLOGÍAS DE CÓMPUTO Y ELECTRÓNICA** DR. ANTONIO ALARCÓN PAREDES **JEFE DEL LABORATORIO DE BASE DE DATOS Y PROGRAMACIÓN** M. en C. ERIC RODRÍGUEZ PERALTA **JEFE DEL LABORATORIO DE TECNOLOGÍAS AVANZADAS** ING. GREGORIO CAMACHO GOMEZ **JEFE DEL DEPARTAMENTO DE TOPOGRAFÍA** LIC. TERESA CISNEROS ALCARAZ **JEFE DEL DEPARTAMENTO DE CONTROL ESCOLAR** LIC. CIRO VELADIAS ÁLVAREZ C. SOCORRO TORRES MENDOZA **BIBLIOTECA** Q. B. P. PATRICIA GARCÍA MÁRQUEZ C. MARIA DE LOS ÁNGELES GARCÍA MÁRQUEZ **CAJA**

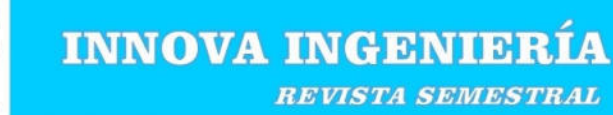

# **CONTENIDO**

*INGENIERO EN COMPUTACIÓN.*

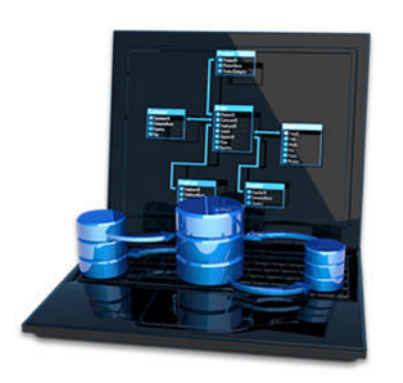

# **LAS TIC: CREAR, PROCESAR Y GENERAR INFORMES.**

*PAGINA 5* 

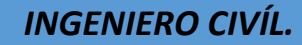

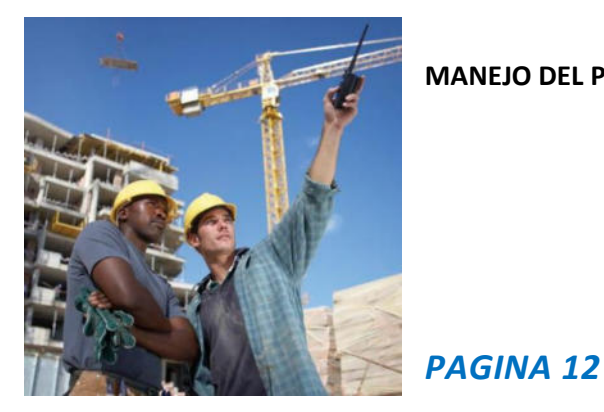

# **MANEJO DEL PROGRAMA WEB SIETE PARA OBRA PÚBLICA.**

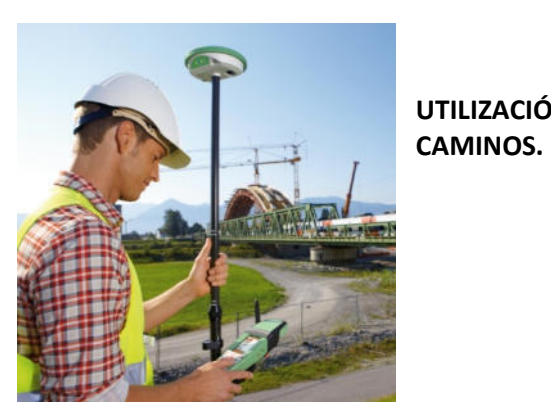

*INGENIERO EN TOPOGRAFÍA Y GEOMÁTICA.* **UTILIZACIÓN DEL CIVILCAD EN DISEÑOS GEOMÉTRICOS APLICADO EN EL ÁREA DE** 

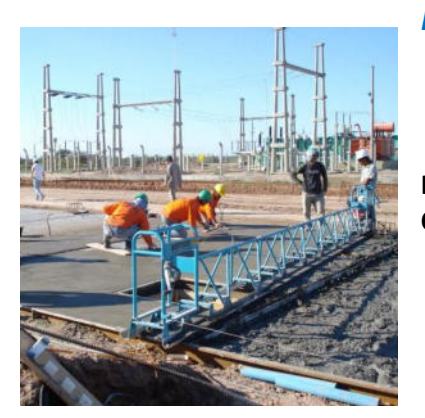

# *PAGINA 20*

# *INGENIERO CONSTRUCTOR.*

**INCIDENCIA DE LOS COMPONENTES EN LA RESISTENCIA DEL MORTERO UTILIZADO EN CHILPANCHINGO GUERRERO.** 

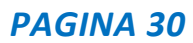

# **Las TIC: Crear, procesar, y generar informes.**

Rafael Alonzo Silva UAG Ciudad Universitaria Chilpancingo, Gro. México. C.P. 39012 Tel. (044) 7471204361 Ralonso\_silva@hotmail.com M.C. Jorge Vázquez Galarce Av. Lázaro Cárdenas s/n. Ciudad Universitaria Chilpancingo, Gro. C.P. 39070. Tel. (747) 472 7993 Jorge\_vazquez\_galarce @yahoo.com

#### **RESUMEN**

En éste artículo se explora las Tecnologías de la Información y Comunicación y algunas aplicaciones de oficina que ayudan a los usuarios de software estándar a desempeñar sus actividades laborales con más eficiencia sin la necesidad de contar con un programa a la medida, que en muchas ocasiones no se cuenta con el recurso y conocimiento necesario para poder realizarlo.

#### **Área temática**

TIC, Informática.

#### **Palabras claves**

Ofimática, Hoja de cálculo, TIC, Macro.

#### **INTRODUCCIÓN**

Actualmente el uso de la TIC, (tecnología de información y comunicación), se ha vuelto algo muy importante en los diferentes ámbitos, en la comunidad estudiantil, empresarial, así como en la vida profesional de la sociedad, ya que es posible llevar a cabo una tarea en particular vinculada a una problemática laboral, u otro espacio en el que se puede hacer uso de estas tecnologías, que como herramientas se ponen a nuestro alcance, a diferencia de otras tecnologías clásicas como la televisión, la radio entre otras. Éstas nos ayudan a resolver problemas y nos facilitan las tareas laborales.

La ofimática es una parte esencial de las TIC, son los programas que permiten la automatización de recursos para trabajar con los procesadores de textos, hojas de cálculo, gestores y administradores de bases de datos, presentaciones, publicaciones, entre otros.

### **1. EL USO DE LAS TIC**

Las Tecnologías de la Información y la Comunicación, también conocidas como TIC, son el conjunto de tecnologías avanzadas para gestionar información y enviarla de un lugar a otro, que permiten procesarla, automatizar resultados y elaborar informes.

*"Es importante tener una preparación profesional, para poder satisfacer las necesidades en tecnologías de información y comunicación a los gobiernos, escuelas, empresas y cualquier tipo de organización"*.[1]

Los profesionales de las TIC combinan correctamente las prácticas, conocimientos y experiencias para poder atender la infraestructura tecnológica de la información de una organización, y las personas que lo utilizan. Asumen la responsabilidad de la selección de *"hardware y software"* adecuados para una organización, también son responsables de la instalación, la adaptación y el mantenimiento de los sistemas de información, proporcionando así un entorno seguro y eficaz que apoya las actividades de los usuarios del sistema tecnológico. [4]

M.C. León Julio Cortez Organista Av. Lázaro Cárdenas s/n. Ciudad Universitaria Chilpancingo, Gro. C.P. 39070. Tel. (747) 472 7993 [ljcortez@uagro.mx](mailto:jcortez@uagro.mx)

M.C. Rosendo Guzmán Nogueda Av. Lázaro Cárdenas s/n. Ciudad Universitaria Chilpancingo, Gro. C.P. 39070. Tel. (747) 472 7993 rgngueda@gmail.com.mx

El conjunto de recursos, procedimientos y técnicas usadas en el procesamiento, almacenamiento y transmisión de información, se ha ido desarrollando de la mano de las TIC. Internet forma parte de ese proceso que, quizás, se realice de manera distribuida y remota. Y al hablar de procesamiento remoto, se puede estar haciendo referencia a un dispositivo muy distinto a lo que tradicionalmente se entiende por computadora pues podría llevarse a cabo, por ejemplo, con un teléfono móvil o una computadora portátil, o una tablet con capacidad de operar en red mediante *"Comunicación inalámbrica*" y con cada vez más recursos, facilidades y rendimiento.

En todas las áreas de la administración empresarial, las TIC han transformado nuestra manera de trabajar, optimizando nuestros recursos. Gracias a ellas, se produce una mejora considerable en la forma de realizar los trabajos en donde se requiera el manejo de información a grandes escalas y se demuestra en los resultados finales: tiempo, forma y calidad. [4]

### **1.1 Historia**

Se pueden considerar las tecnologías de la información y la comunicación como un concepto dinámico. Por ejemplo, a finales del siglo XIX el teléfono podría ser considerado una nueva tecnología según las definiciones actuales. Esta misma consideración podía aplicarse a la televisión cuando apareció y se popularizó en la década de los '50 del siglo pasado. Y esto, en un concepto amplio, se puede considerar que el teléfono, la televisión y la computadora forman parte de lo que se llama TIC en tanto sean tecnologías que favorezcan la comunicación y el intercambio de información en el mundo actual.

El uso de las TIC no para de crecer y de extenderse, sobre todo en los países ricos, pasando por el comercio, la telemedicina, la información, la gestión de múltiples bases de datos, la bolsa, la robótica y los usos militares, sin olvidar la ayuda a los discapacitados (por ejemplo, ciegos que usan sintetizadores vocales avanzados), las TIC tienden a ocupar un lugar creciente en la vida humana y el funcionamiento de la vida social.[6]

### **1.2 Un concepto nuevo.**

A nadie sorprende estar informado minuto a minuto, comunicarse con personas del otro lado del planeta, ver el video de una canción o trabajar en equipo sin estar en un mismo sitio. Las tecnologías de la información y comunicación se han convertido, a una gran velocidad, en parte importante de nuestras vidas. Este concepto que también se llama *sociedad de la información* se debe principalmente a un invento que apareció en 1969: Internet.

#### **1.3 Papel de las TIC en la empresa**

Cada día se utilizan en mayor grado las Tecnologías de la Información y las Comunicaciones (TIC) para apoyar y automatizar todas las actividades de una empresa. Con la ayuda de las TIC las organizaciones han logrado grandes beneficios, como es la optimización de sus recursos y la mejora de sus operaciones, conocer mejor las necesidades de los clientes para ofrecerles un mejor servicio, llegar a un mayor número de clientes y a nuevos mercados, y mejorar la comunicación entre sus empleados y con sus clientes y proveedores, logrando aumentar así su eficiencia.

Las organizaciones se han dado cuenta que el uso de las nuevas tecnologías permiten: en primer lugar, llegar más rápido al mercado y cubrir un espectro más amplio, ya que las distancias no son un límite; además, brindan la oportunidad de dar una imagen de empresa innovadora frente a la competencia. Sin duda alguna, el empleo de las TIC en diversas áreas, ha contribuido a que exista un ahorro, tanto en costos como en tiempo, contribuyendo además a gestionar mejor los flujos de información. A menudo, la calidad de la toma de decisiones se ve influenciada por la información disponible, de modo que en muchas ocasiones no se toma la mejor decisión por carecer de los datos necesarios o porque, aun contando con ellos, no son útiles o, simplemente, no se dispone de tiempo suficiente para analizarlos. Es por ello que, en la actualidad, las empresas buscan implementar diversas herramientas o estrategias que les faciliten el logro de sus objetivos, buscando la adquisición de ventajas competitivas frente a sus rivales y, en este proceso, las TIC y las herramientas de ayuda a la toma de decisiones juegan un papel fundamental. Por otra parte, las TIC permiten la recopilación de información y su posterior tratamiento y análisis, como base para ayuda a la toma de decisiones y como apoyo a los niveles directivos, para, finalmente, convertirse en herramienta para obtener ventajas competitivas mediante su implantación y uso, apoyando el máximo nivel jerárquico de la organización.

#### **1.4 Los usuarios de las TIC**

Las tecnologías de la información hacen una clasificación de los usuarios en base a los conocimientos y habilidades que posean:

*Usuario avanzado.-* Es la persona que está en contacto con las TIC está debidamente formada y tiene habilidades digitales desarrolladas**.** 

*Programador.-* Cuando el usuario está en disposición de programar computadoras, de forma profesional.

*Analista de aplicaciones o analista de sistemas.-* Tiene la capacidad para diseñar un programa, una aplicación informática o un sistema de información complejo.

*Analfabeto digital***.-** Cuando una persona no tiene ningún contacto con las **TIC.** [5]

#### **1.5 Ventajas del uso de las TIC**

Las TIC, brindan a los usuarios costos más bajos, comunicación, acceso más eficiente, seguridad a la información y servicios de la administración pública. Según la OECD. Las TIC tienen como fortaleza su velocidad, así como su fácil acceso y por tanto podemos encontrar los siguientes posibles beneficios:[6]

Encontrar fácilmente lo que se desea.

- Consultar y obtener información y servicios como, donde y cuando lo desee.
- Evaluar fácilmente los servicios recibidos.
- Participar en la generación de políticas.

Mantener reserva.

Asegurar el buen uso de la información.

## **2. LA OFIMATICA**

La ofimática surge ante la necesidad de mecanizar las tareas repetitivas y costosas del trabajo de oficina. Con este objetivo aparecieron las primeras máquinas de escribir y calculadoras. Hoy en día, y como consecuencia del avance de la tecnología, este concepto ha ido transformándose gracias a la entrada de las computadoras personales en la oficina.

#### **2.1 Sistemas de Información para oficinas**

Las empresas han dedicado un gran esfuerzo a la labor de análisis de los procesos y tareas de la producción, con objeto de racionalizar el trabajo para conseguir un aumento en la rentabilidad. Ello ha ocasionado una creciente necesidad de manipulación de la información. El trabajo de oficina ha cobrado una gran importancia y se plantea la necesidad de la mecanización de la misma.

La aparición de las computadoras personales, ha contribuido a facilitar la automatización de diversas tareas de oficina como el proceso de textos, hojas de cálculo, bases de datos, autoedición, etc. No obstante, la implantación de la computadora personal al estar dirigida a todos los miembros de una oficina, al ámbito de las secretarias y los administrativos, lo ideal para lograr el máximo beneficio a las grandes inversiones, necesarias para automatizar una oficina. Es común ahora que directivos, profesionales y técnicos a los que el ahorro de tiempo les da la facilidad de acceso a la información que necesitan para su trabajo, y también les permita dedicarse a actividades más creativas o productivas para la empresa.

*"El proceso de información es una de las funciones básicas de la oficina. Comprende todo tipo de tratamiento de la información, como la redacción de información y cartas, la generación y revisión de documentación, la adquisición, almacenamiento y recuperación de información, el cálculo, al análisis de material, lectura de textos, etc."[3]* 

La principal función del proceso de información es tener la información disponible para cualquier necesidad de la organización. Para ello es necesario tratarla para presentarla en formato y soporte más adecuado y poder extraer el conocimiento más relevante en cada ocasión.

La oficina comprende muchos conceptos diferentes de información, tecnologías de procesamiento y medios de almacenamiento y comunicación. Los conceptos de información incluyen nociones como cartas, memorandos, formularios, informes y gráficos, las tecnologías de proceso que se pueden encontrar en la oficina van desde máquinas de escribir, hasta computadoras especializadas. Finalmente para comunicar y diseminar la información se utilizan el teléfono, correo electrónico, mensajes grabados, medios visuales. Etc. Se puede concluir que los sistemas de información de la oficina son realmente complejos.

#### **2.2 La evolución de la ofimática**

En los inicios de la informática, y durante bastante tiempo, se diseñaba de forma específica y aislada todo el software que necesitaba cualquier empresa para cada actividad concreta que se debía realizar. Además, solamente las grandes organizaciones tenían la capacidad, el personal y las grandes computadoras necesarios para poder diseñar y disponer de estas aplicaciones, entre las cuales se encontraban programas contables, financieros, estadísticos, de control de inventarios, nóminas y otros muy diversos.

Con el avance y desarrollo de las tecnologías de la información se han identificado algunas de estas aplicaciones de uso común en la mayoría de organizaciones, como son el proceso de textos, hojas de cálculo, gráficos estadísticos, etc., de manera que los fabricantes han diseñado y puesto en el mercado aplicaciones para ser utilizadas por un gran número de usuarios en diferentes sistemas.

A estas aplicaciones de uso general se las denomina **software estándar,** son programas que se pueden adquirir normalmente en el mercado y que se encuentran dispuestos para su uso inmediato sin necesitar la intervención de personal informático.

El termino **ofimática** viene de la unión de **oficina** e **informática,**  y trata de la automatización de oficinas y de los procesos del trabajo que se realizan en las mismas. Por lo que su ámbito de aplicación es muy amplio. Estas herramientas están orientadas a personal especializado en informática, y precisaran de menor tiempo posible de trabajo, abarcando las funciones típicas de una oficina.

*"El concepto Ofimática (automatización de oficinas) engloba el conjunto de técnicas, métodos y equipos utilizables en el trabajo de oficina de cualquier entidad. En algunos textos, más raramente, se utiliza la denominación Burótica como sinónimo"[3]* 

El software estándar más difundido está compuesto por aplicaciones del área de la ofimática, siendo las principales las siguientes (ver tabla 1):

#### **Tabla 1. Necesidades en la oficina y software recomendado**

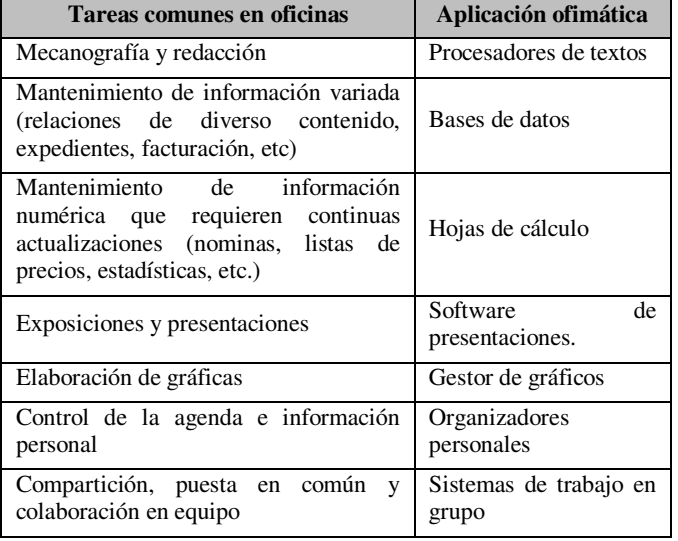

Estudios sobre las actividades realizadas en empresas de muy diversa índole dieron como resultado un dato muy importante: independientemente de la actividad a la que se dedica la empresa, los resultados realizados en sus oficinas resultan muy similares.

El avance y desarrollo de las tecnologías de la información han permitido desarrollar programas informáticos genéricos que facilitan y agilizan en gran medida dichas tareas (ver tabla 2).

**Tabla 2. Muestra algunas aplicaciones ofimáticas que ayudan a una tarea** 

|                            | <b>Suite Ofimáticas</b>                                                        |
|----------------------------|--------------------------------------------------------------------------------|
| Procesadores de textos     | Word, abiword, Google<br>Docs,<br>Ouickword                                    |
| Bases de datos             | Acces, base de datos (open ofice)                                              |
| Hojas de cálculo           | Excel, Quicksheet,                                                             |
| Software de presentaciones | Power Point, keynote, Quickpoint                                               |
| Gestor de gráficos         | MS Graph y todos<br>los<br>complementos gráficos de cada<br>paquete individual |
| Organizadores personales   | Outlook (también gestor de correo<br>electrónico)                              |

*"Estas aplicaciones comunes se agrupan en paquetes de software que se conocen como paquetes de software integrado. Un paquete de software integrado es, por tanto, el conjunto formado por varias aplicaciones relacionadas entre sí, que constituyen una unidad operativa".[2]* 

El software estándar resuelve muchos de los problemas a los que se enfrentan las empresas a la hora de automatizar el tratamiento de la información, existen necesidades concretas y particulares que dicho software estándar no resuelve. En este caso es necesario el desarrollo de un **software a medida,** centrado en un objetivo muy específico y generalmente aplicable exclusivamente a la idiosincrasia de una empresa.

#### **2.3 Evolución Histórica.**

En la evolución histórica de ofimática podemos distinguir las siguientes fases:

#### *Primera Fase (1975-1980)*

En la empresa la ofimática se componía de elementos asilados (procesador de textos, hoja de cálculo…) sin interrelación entre sí, con una interfaz de usuario árida y difíciles de manejar, con la que la formación era bastante costosa. Solían utilizarse grandes computadoras corporativas.

#### *Segunda Fase (1980-1990)*

Surge el concepto de **paquete integrado:** conjunto de herramientas que daban solución a la mayoría de las necesidades normalmente requeridas.

#### *Tercera Fase (a partir de 1990)*

Con el auge de las redes surge el concepto de trabajo en grupo, todos los miembros de un grupo de trabajo, comparten la información sin estar necesariamente trabajando en el mismo sitio. Se basan en la amplia difusión de las redes de área local.[2]

#### **2.4 Ámbito de aplicación**

El ámbito de aplicación de las herramientas ofimáticas es muy amplio y su objetivo es cubrir las necesidades de la oficina en cualquier organización. Dichas herramientas ofimáticas estarán siempre orientadas a personas no especializadas en informática y precisaran del menor tiempo posible de formación abarcando un amplio abanico de funciones típicas de la gestión de una oficina, por ejemplo: [4]

- Automatización de correspondencia.
- Mecanografía.
- Mantenimiento de Archivos.
- Mantenimiento de datos que requieren continuos cálculos.
- Presentación de informes y propuestas.
- Control de flujo de trabajo dentro de los distintos departamentos.
- Elaboración de presentaciones.
- Realización de gráficos y estadísticas sencillas.

### **3. CONTROL DE ALMACEN DE MEDICAMENTOS DEL HGRAA.**

Dentro del área de almacén del Hospital se administran los recursos que proveen a los diferentes servicios, en materia de medicamentos y material de curación, esta actividad se realiza con software ofimático que permite gestionar una base de datos, también una hoja de cálculo, el procesador de textos, y la herramienta para realizar presentaciones.

Y gracias a estas herramientas de ofimática, se realiza la gestión de los recursos, se elaboran los diferentes reportes que informan de los medicamentos y material de curación que están en existencia.

Es necesario señalar que anteriormente la forma de registrar el proceso de abasto de medicamentos y material de curación, era mediante bitácoras de trabajo, o cuadernos donde se escribía la fecha del pedido y la persona encargada de esta actividad que tenía ir al área de almacén con su lista de medicamentos y material de curación. Se le surtía del material existente y firmaban de conformidad en el cuaderno que se usaba como bitácora, y así sucesivamente con cada una de los servicios que necesitaban el servicio.

Los cuadernos o bitácoras, se cambiaban conforme se terminaba su llenado, unas dos o tres por mes según se requería, cada libreta correspondía a una planta del edificio y así se rotulaba, es decir una bitácora se llamaba: "*Planta baja", "Primer Piso", "Segundo piso".* Es importante señalar que algunas secciones del hospital cuentan con más servicios que otras, por tanto, las libretas se terminaban unas más primero que otras.

El problema de archivar los cuadernos, es que eran acumulativos cada año, y por lo regular eran unos ochenta por año. El guardado se hacía en cajas de archivo. Se rotulaban de acuerdo a los meses de los cuadernos que contenían, saturando el espacio en los estantes.

La tarea de buscar la información en las bitácoras, llevaba mucho tiempo, ya que si se quería buscar un medicamento específico para surtir un servicio en particular, se tenía buscar en cada uno de las bitácoras. En varias ocasiones la búsqueda no fue exitosa, ya que algunos cuadernos estaban muy desgastados e incluso les hacían falta hojas.

#### **3.1 Recopilación de requerimientos**

Con el crecimiento de los usuarios en el hospital, la tarea que se venía realizando de forma "normal", se vio rebasada, esto fue porque las áreas de servicio del hospital aumentaron.

Actualmente se maneja un catálogo de más de 5000 medicamentos y material de curación, por ello, el área de

almacén, tuvo la necesidad de implementar una aplicación ofimática para llevar a cabo el registro de las entradas y salidas de los insumos. El llevar acabo un registro diario de todos los materiales faltantes, tanto en medicamento, material de curación.

Conocer también las cantidades de medicamento que son utilizadas por cada una de las áreas, y finalmente mostrarlo en un reporte.

La distribución de medicamento y material de curación, se lleva a cabo por personal exclusivo del área de almacén, se inicia visitando cada una de las áreas del hospital, se recogen los *requerimientos*. Formatos que llena cada jefe de cada área de servicio, anotando las cantidades requeridas de medicamento y material de curación, necesario en el trascurso del día para su uso.

Posteriormente, el formato se lleva al área de farmacia para surtirlo, una vez surtido el pedido, se escribe la clave del medicamento o material de curación y las cantidades de cada uno de ellos, el jefe (a) de área, corroborara que se le haya surtido todo lo solicitado. El encargado firma el requerimiento; posteriormente de éste proceso, los formatos de son llevados al área de captura, donde inicia el proceso de digitalización de los datos en una aplicación informática. Después se explicará cómo funciona, teniendo en cuenta que no siempre se surten las cantidades requeridas.

El formato de requerimiento se escanea en formato PDF *(Formato de Documento Portátil*) y se procede con la captura de las claves, cantidades requeridas y surtidas se guarda con el nombre de: RQRMNTS *DD MM AA,* en una ubicación dentro de la computadora en donde solo tiene acceso el administrador de la base de datos.

#### **3.2 El requerimiento**

Es un formato diseñado bajo estrictas normas de operación, su uso, es exclusivo de los jefes (a) de las diferentes áreas servicios, es solamente para solicitar medicamento y material de curación, está estructurado por filas y columnas, rotuladas con: claves, nombre, presentación del medicamento o material de curación, las cantidades requeridas y la cantidad surtida.

Tiene apartados para escribir el área, el turno, fecha, hora de entrega, si la prioridad es urgente o media. Al final, tiene los espacios para la firma del responsable del área o servicio y la de la persona que se encargó de surtir ese requerimiento

A continuación se muestra una imagen (Figura 1) de un requerimiento, que ya fue surtido y capturado, y solamente faltaría escanearlo, para posteriormente ser almacenado dentro de la computadora.

|                            | CREDIAD DE SALLIDE<br>Hospital General de Chilpancingo "Dr., Reymundo Aburca Alarcon"<br>Dominike |                   | Die<br>Afic<br>67<br>-3<br>ıй<br><b>umo:</b><br>$H = kN$ | <b>Romal   Urgenia</b><br>No. Folks<br>Hore de Recepción Fermada |  |  |
|----------------------------|---------------------------------------------------------------------------------------------------|-------------------|----------------------------------------------------------|------------------------------------------------------------------|--|--|
| Service: [ Inclume Auction | Av. Guerrers No. 45 Col. Centro C.P. 39000 Chilpancheo, Gro.                                      |                   | Ares:<br>Urgenezed.                                      |                                                                  |  |  |
| <b>Clays:</b>              | Descripcion del Articulo                                                                          | Presentación I    | Cantidad Solistada (Con Latra)                           | <b>Cardidad Burlide (Con Leba)</b>                               |  |  |
| $M \alpha$<br>Man 11       | <b>V-C-</b><br><b>JSM8</b><br>c idêrel of wal                                                     | H                 | oche estes                                               | Mα<br><b>Little</b>                                              |  |  |
| $11 -$<br><b>Links</b>     | $v - \sigma$<br>AM HOVE L<br>narche.                                                              | Fog S             | GUINCE                                                   | 3/3<br><b>Litters</b>                                            |  |  |
| 0 <sup>4</sup>             | Donoce-lema<br><b>Arab</b><br><b>RESORGE VIO</b>                                                  | $-1$              | Digs concel.                                             | $D \cdot C$                                                      |  |  |
| O                          | <b>Golfon</b><br>Domontonol                                                                       | <b>Service</b>    | <b>Dies</b>                                              | D.E.2                                                            |  |  |
| g                          | of langes.<br>-Corafenson<br>Skokes                                                               | <b>Clubbence</b>  | 2mQ                                                      | Die 2                                                            |  |  |
| 0 <sup>11</sup><br>G       | matic de<br>$e_{\rm circ}$<br>UM PMO                                                              | <b>Genetic</b> is | $circ$ <sup>*</sup>                                      | CINCO                                                            |  |  |
| w.                         | ordode<br>$V - C -$<br><b><i>Personal Sell</i></b>                                                | Fco.              | $dImS$ .                                                 | D: C2                                                            |  |  |
|                            | Feritain<br>$V \cdot O$<br>TORD                                                                   | FCD               | $C5NC5$ .                                                | $S_1$ nc $O$                                                     |  |  |
|                            | claughted Vest<br>amove the<br>Acade                                                              | Dem-              | Arriver.                                                 | O L L D                                                          |  |  |
|                            | U(0)<br><b>MANUSCRIPTION</b><br>TEIRING                                                           | Cost              | oche                                                     | $B \subset L \cap$                                               |  |  |
|                            | SaforOKimo<br>SCONSH<br>41.1                                                                      | <b>Anyth-</b>     | 0.023                                                    | $Di$ <sub><math>c2</math></sub>                                  |  |  |
|                            | 2.5009<br>Antholeting                                                                             | AMD               | $-20032$                                                 | $C, M$ $C$                                                       |  |  |
|                            | <b>Film trans</b><br><b>NEWL'Zer</b>                                                              | مجم               | DIES-                                                    | $D_{1}C2$                                                        |  |  |
|                            | $cm$ -lian<br>Nebut 20+                                                                           | Curro.            | cinco.                                                   | C <sub>1</sub> AC <sub>0</sub>                                   |  |  |
|                            | and all<br><b>Dotosto</b><br><b>CHOTE</b>                                                         | <b>Annip</b>      | Uno cop                                                  | $U \times G$                                                     |  |  |
|                            | W<br><b>CONTROLL</b><br><b>London</b>                                                             | <b>BMD</b>        | Una daja                                                 | U M G                                                            |  |  |
|                            | U<br>Cme                                                                                          | $A^{n}P$          | CHACLICATED                                              | $Di$ $c2$                                                        |  |  |
|                            | īι<br>3000<br>basebaro lo Cer                                                                     | anno              | acrefiles                                                | $VClu + 19.6$                                                    |  |  |
|                            | Matadopromenta<br><b>LC And</b><br>$\cup$                                                         | AMO               | Sen can't has                                            | $D$ , $C$ $7$                                                    |  |  |
|                            | <b>BUCANO</b><br>Don't know<br>A.I                                                                | <b>AMD</b>        | cimente                                                  | D:22                                                             |  |  |

Figura. 1 Requerimiento surtido al servicio de urgencias [Documento de archivo del almacén]

# **3.3 La aplicación de las TIC en el almacén del Hospital General "Dr. Raymundo Abarca Alarcón"**

Para que el proceso esté en constante movimiento, el abasto de estos activos, tiene que ser estable, estar en tiempo y forma. Además de estar disponible cuando sea requerido, para que esto pueda ser posible, los trabajadores del almacén, deben estar en constante comunicación con los jefes (as) de cada área de servicios. Cuando algún medicamento o material de curación está en desabasto se hacen las gestiones necesarias con el encargado de realizar los pedidos a los diferentes proveedores y sea surtido a la brevedad posible.

Para realizar esta tarea, es importante uso de las TIC, el diseñó una hoja de cálculo para generar los diferentes informes requeridos por el área administrativa del Hospital.

Las aplicaciones web, que permite la comunicación en tiempo real, son utilizadas para enviar y recibir oficios e informes.

La comunicación vía voz (teléfono) se lleva a cabo por medio de una red interna, que comunica a cada una de las áreas del hospital.

La hoja de cálculo, como herramienta para realizar esta actividad, es de vital importancia para el manejo de los insumos en el almacén, ya que permite generar los informes, que es el activo más importante, pero también ha servido para facturar entradas y salidas de los recursos de esta área.

Se creó una base de datos, con todos los medicamentos y material de curación en el software, que es parte fundamental de la ofimática, es Access, este gestor de datos, permite hacer el enlace con una aplicación realizada en Visual Basic 6.0. A su vez refleja la información capturada en una hoja de cálculo diseñada en Excel.

Capturadas las cantidades requeridas del día, como se menciona, y con la ayuda de una aplicación diseñada en Visual Basic 6.0, se capturar cada una de las claves de los requerimientos ya surtidos. Estas claves automáticamente se enlazan a la hoja de cálculo de Excel. Las columnas que muestra los medicamentos, están diseñadas con una función especial, cuando detecta la clave buscada, automáticamente muestra el medicamento o material de curación que tiene enlazada esa clave.

En la siguiente imagen (Figura 2) se muestra la estructuración de la hoja de cálculo en la cual se realizan las capturas de los datos y los informes finales.

|                 |                                                                                  |              |                  | LUMBS.<br>244.98 | <b>HARTER</b> | - PERSONES<br>444.15 | JUDIT |  |  |  |  |
|-----------------|----------------------------------------------------------------------------------|--------------|------------------|------------------|---------------|----------------------|-------|--|--|--|--|
| <b>CLAVE</b>    | NOMBREY DESCRIPCION DRE<br><b>MEDICAMRNTO</b><br><b>YIO MATERIAL DE CURACION</b> | PRESENTAL    |                  |                  |               |                      |       |  |  |  |  |
| 055055          | VENDA ENY DE 2.75X10 CM                                                          | CJA CIS P2S  | <b>URGENCIAS</b> |                  |               |                      |       |  |  |  |  |
| <b>ADAMIENA</b> | GUATA GURURGICA DE TELA LONGITU, 5 M ANCHO 10 CM                                 | FOT CI24 P25 | <b>URGENCIAS</b> |                  |               |                      |       |  |  |  |  |

Figura. 2 Estructura de la hoja de cálculo en Excel.

La hoja de cálculo, tiene en la primer columna, la clave del medicamento o material de curación, la segunda columna muestra el nombre asociado a esa clave, la clave es única, también en la tercer columna se muestra la presentación del insumo solicitado, la cuarta columna están los nombres de todos los servicios del hospital, y las demás columnas representan los días del mes, al final se hace concentrado en el que muestra las cantidades surtidas de manera semanal, de igual manera hay un concentrado mensual de todos los servicios.

### **3.4 Funciones auxiliares en la hoja de cálculo**

Las funciones utilizadas en la hoja de cálculo son varias estas son algunas: Función: BuscarV(celda,rango,falso) se utiliza para mostrar el medicamento o material de curación que corresponda a la clave introducida en el filtro llamado clave.

La función s*i(prueba\_logica, valor\_si\_verdadero,valor\_si\_falso*), permite resaltar las cantidades que se están surtiendo de manera completa y también ayuda a mostrar las cantidades que no son surtidas , por ejemplo en la hoja de cálculo de requerimientos se muestra una leyenda al final de la sumatoria semanal: *SURT, COMPL, O INCOMP*, con esto y con la ayuda de los filtros solamente se selecciona la leyenda que corresponda a los medicamentos y material de curación que no fueron surtidos o en su defecto que son los faltantes semanales. La función para esta aplicación se utiliza de forma anidada es decir otras tres funciones dentro la misma. Con esta función se realiza la tarea de consultas que sería una aplicación a la medida.

La sumatoria semanal y mensual se realiza con la función *sumar.si(criterio,rango,rangosuma)* permite hacer una suma de celdas que cumplen con un determinado criterio y de esta manera saber que medicamento y material de curación es el que más se ha requerido, también ha ayuda a saber el servicio que más lo utiliza.

Y la sumatoria de medicamentos requerido en el dia se realiza con la función suma (rango)

La función *moda(rango),* es de gran ayuda ya que ha servido para mostrar cuantas veces se ha requerido algún medicamento o material de curación por los servicios o algún servicio en particular.

Se utiliza también la función *coincidir(valor\_buscado,matriz\_buscada*, *[tipo\_de\_coincidencia];*  en ocasiones es necesario saber que medicamento o material de curación es el que más ha estado en los faltantes de dos semanas se utiliza esta función para comparar listas si se utiliza sola solamente muestra la posición de donde se encuentran los medicamentos que fueron encontrados en ambas listas, pero si se combina con la función *=si(eserror(coincidir(celda,rango0)),"", ENCONTRADO"),* muestra la leyenda "*ENCONTRADO"* en lugar de mostrar solo la posición del producto. Teniendo esto se utilizan los filtros para seleccionarlos y realizar el informe correspondiente.

#### **3.5 Uso de las macros**

Todo esto pareciera que es muy laborioso, realizar las actividades que se describen en este trabajo pero cabe señalar que fue complicado y muy tardado en un principio; cuando aún estaba en proceso el diseñó de la hoja de cálculo ya que las funciones se fueron agregando cada vez que se necesitaba efectuar una tarea en particular y se buscaba la fórmula que ayudara a ejecutarla, y fue así como se eligieron las funciones que finalmente quedaron en la hoja de cálculo.

Las tareas se han simplificado en tiempo con la ayuda de las macros; una macro es la secuencia de pasos repetitivos que se graban en un archivo ejecutable y se asocian a un botón de comando que se inserta en algún lugar estratégico de la hoja de cálculo.

Esta aplicación ofimática que se realizó para sustituir un software a la media cuentan con varias macros cada una asociada a un ejercicio en particular; una macro ayuda a seleccionar solo los medicamento y material de curación "faltantes", otra realiza la sumatoria total de cada uno de los medicamentos y material de curación que fueron requeridos por todos los servicios.

Esta sumatoria total están incluidos las tablas dinámicas, el formato de la tabla dinámica, la presentación de los datos, el tipo de informe, y también el orden de los medicamentos y material de curación.

Y una más que permite realizar el formato de los oficios en Excel y llevarlos al editor de textos quedando listos para imprimir.

#### **3.6 Uso de los filtros**

Los filtros en Excel facilitan la búsqueda de un subconjunto de datos dentro de un rango para poder trabajar con el mismo. Este subconjunto de datos o rango filtrado muestra las filas que cumplen el criterio que se especifique para una columna.

Al utilizar un filtro este no reorganiza el resultado mostrado, pero sí permite aplicar formato, representar en gráficos e imprimir dicho rango. El filtrado oculta temporalmente las filas que no se desean mostrar. Ayuda a administrar fácilmente hojas de cálculo de gran tamaño

Cada una de las columnas de la hoja de cálculo tiene esta herramienta, es importante en este diseño porque permite la localización de algún medicamento en específico, o cualquier otro registró requerido.

A continuación se muestra una imagen (Figura 3.) en la cual representa los filtros de los medicamentos faltantes en ese día, así como también la cantidad y la presentación del medicamento y material de curación.

| <b>PRESENTAC</b> | <b>SERVICIO</b>     | 8 | ⋼ |   | ≘ | Ã          |
|------------------|---------------------|---|---|---|---|------------|
| ENV C/4 LTS      | <b>B. DE SANGRE</b> |   | Ω |   | o | <b>INC</b> |
| ENV C/14 TAB     | <b>CEYE</b>         | 2 | Ω | 2 | o | <b>INC</b> |
| ENV C/12 PZS     | <b>CEYE</b>         | 5 | ο | 5 | o | <b>INC</b> |
|                  |                     |   |   |   |   |            |

Figura. 3 Uso de los filtros en Excel

Con la ayuda de la herramienta filtro se puede mostrar información que cumpla un criterio en este caso específico solo los valores que sean iguala a cero.

#### **3.7 Las tablas dinámicas**

Una herramienta poderosa que tiene la hoja de cálculo de Excel son las *tablas dinámicas* este comando permite mostrar los datos haciendo la sumatoria total de todos los medicamentos y material de curación que hayan sido requeridos por algún servicio.

En la Imagen siguiente (Figura 4) se muestra la tabla dinámica con los datos necesarios para realizar un informe de faltantes.

| <b>CLAVE</b> | - NOMBER Y DESCRIPCION DEL MEDICAMENTO Y/O MATERIAL DE CURACION<br>=184 < PARACETABOL 500 MG TABLETAS, ENVASE CON 10 TABLETAS<br><b>IL284 III ATROPINA 1 MG SOLUCION INVECTABLE ENV 1 ML.</b><br>-254 -VECURONIO 4 MO 1 ML SOL INY 1 ML<br>$-265$ $-1300$ CAINA 1 G EPINEFRINA IT 200000 0.25 MG SOL. INY. 2 %<br>ILATE III SALBUTAMOL 2 MG/SML JARABE ENVASE CON 66 ML<br>IN 476 III BBETTIL PREIDINGSOL CINA SOBIEMIL MIG SOL DICTON INVECTABLE, (Se sorte en Piez C/50 Angl 398)<br>IN 524 IR CLORURO DE POTASIO 1.49 G/1988, SOLUCION INVECTABLE ENVASE CON SIXUA CISO AMP | <b>DRESENTAC</b><br>CAJA C/10 TAB<br>CJA C/50 4MP<br>cala offici ENV TML.<br>PETA<br>5725 50 ML<br>PEZA | - Russa de PEDIDOR uma de SURTIDOR<br>×<br>x<br>ĸ | Campos de tabla di<br>Бейссковае ситурос раза напециг<br>al informer<br><b>CLAW</b><br>- NOMBRE Y DESCRIPCION DIL MEDE<br><b>E PRESENTAC</b><br><b>E PEDEDOS</b> |                 |
|--------------|----------------------------------------------------------------------------------------------------|----------------------------------------------------------------------------------------------------|---------------------------------------------------|----------------------------------------------------------------------------------------------------|-----------------|
|              |                                                                                                    |                                                                                                    |                                                   |                                                                                                    |                 |
|              |                                                                                                    |                                                                                                    |                                                   |                                                                                                    |                 |
|              |                                                                                                    |                                                                                                    |                                                   |                                                                                                    |                 |
|              |                                                                                                    |                                                                                                    |                                                   |                                                                                                    |                 |
|              |                                                                                                    |                                                                                                    |                                                   |                                                                                                    |                 |
|              |                                                                                                    |                                                                                                    |                                                   |                                                                                                    |                 |
|              |                                                                                                    |                                                                                                    |                                                   |                                                                                                    |                 |
|              |                                                                                                    |                                                                                                    |                                                   |                                                                                                    |                 |
|              |                                                                                                    |                                                                                                    |                                                   | <b>SURTIDOS</b>                                                                                                    |                 |
|              |                                                                                                    |                                                                                                    |                                                   | MÁSTABLAS                                                                                                    |                 |
|              | III S78 III HIIDRALAZINA 10 MO TABLETAS. ENVASE CON 20 TABLETAS                                                                                                    | <b>EW 0.08</b>                                                                                          |                                                   |                                                                                                    |                 |
|              | HELT - EPINEFRINA 1 MG/1 1990) SOL. INY DE 1 ML (CAJA C/58 AMP DE 1ML)                                                                                                    | <b>AMPULA</b>                                                                                           | 364                                               |                                                                                                    |                 |
|              | 1-1852 - INSUE INA HUMANA 100 UI SUNP. INY ACCION INTERMEDIA NPH.                                                                                                    | P24 55 ML                                                                                               | ٠                                                 |                                                                                                    |                 |
|              | -1252 - BUCCINIL COL INA SOL INY                                                                                                    | PE74                                                                                                    | 135                                               |                                                                                                    |                 |
|              | IF ER IT IS FUMARATO FERRORO 200 MO TABLETAS. ENVASE CON 50 TABLETAS                                                                                                    | <b>DW OSI TAB</b>                                                                                       | ×                                                 |                                                                                                    |                 |
|              | - 1933 - BENCE PENICO INA BODICA CRISTALINA 5 800 000 DE UI BOL. INY                                                                                                    | PEZA                                                                                                    | 150                                               |                                                                                                    |                 |
|              | = NOT :: CEFTRIARONA 1.0. ROL - INV. FCO 19 ML                                                                                                    | PE74                                                                                                    | 922                                               | Anathar campos with las areas siguientes                                                                                                    |                 |
|              | -1954 - GENTAMICINA 20 MG SOLUCIÓN INYECTABLE                                                                                                    | PE26                                                                                                    |                                                   | <b>T FETROS</b>                                                                                                    | II COLUMNAS     |
|              | -1957 - AMINACINA 100 MG SOLUCION INVECTARLE                                                                                                    | PEZA                                                                                                    | Ø                                                 |                                                                                                    |                 |
|              | -2012 - ANFOTERISMA B SCE. INY 58 MO.                                                                                                    | 2674                                                                                                    | ۲Ò                                                |                                                                                                    | T. Values       |
|              | - 2119 - BETAINETABONA 50 MG UNGUENTO, ENVASE CON 30 G.                                                                                                    | 开拓为                                                                                                    |                                                   |                                                                                                    |                 |
|              | $= 2121$ $= 80.89800$ CINA UNIVERSITY 25.                                                                                                    | PE26                                                                                                    | ż                                                 |                                                                                                    |                 |
|              | -2132 - CLARITROMECHA 250 MG TABLETAS, ENVASE CON 18 TABLETAS.                                                                                                    | ENV CYS TAB                                                                                             | s                                                 |                                                                                                    |                 |
|              | -2169 - LEVOCARNITINA SCC. INY 1G/5 ML                                                                                                    | CIA DE AMP                                                                                              | н                                                 | $\equiv$ 19.45                                                                                                    | E VALONES       |
|              | -2306 - BANDTOL SOCIOBIL SOLUCION INYECTABLE AL 20 % ENVASE CON 258 98.                                                                                                    | FC0 250 ML                                                                                              | 136                                               | CLAVE<br>.14                                                                                                    | Suns de PEDL. . |
|              | - 2451 - AMERICAL 330 MS.S.SCLUCKON ORA: ENVASE CON 120 MS.ILITROS                                                                                                    | PEZA                                                                                                    | w                                                 |                                                                                                    |                 |
|              | - 2520 - LOSARTAN SI MG GRAGEA, CJA CON 30TAB                                                                                                    | cala c/30 T4B                                                                                           | ×                                                 | NOMERS                                                                                                    | Some de SUL *   |
|              | -2442 - TELMISARTAN 10 MG HIDROCI OROTIACIDA 12.5 MG TARI FTAB. FANASE COLEMY COLETAE                                                                                                    |                                                                                                    | ÷                                                 | HEIM $\bullet$ $\bullet$                                                                                                    |                 |
|              | HORSE HIMPROBILLOSA SOLUCION OFTALBECA ALL \$ 5 % 5 MG. ENVASE FRASCO CON PICCA                                                                                                    |                                                                                                    | 20                                                |                                                                                                    |                 |

Figura 4. Tabla dinámica en ejecución realizando sumatorias

## **4. CONCLUSIONES**

El avance en las tecnologías de la información y comunicación ha permitido que este trabajo que se realiza día a día, sea más sencillo de llevar a cabo y que la información que se muestra al final como son los reportes contengan la más veraz y confiada información; para que el desabasto de los medicamentos y material de curación no sea tan repetitivo y a su vez llevar un registro de todos los insumos que se con requeridos por los pacientes que hacen uso de estas instalaciones.

La acumulación de información ahora se tiene dentro de un disco duro de una computadora y está disponible para cualquier uso, siempre y cuando sea requerido por el personal adecuado y que esta información sea utilizada para mejorar el servicio de esta área hacia las demás que ahora dependen en gran parte a la información que se genera todos los días.

Las herramientas ofimáticas se han utilizado de la mejor manera posible y el conocimiento de estas facilito el uso de las mismas, ya que no fue necesario implementar un sistema a la medida para poder llevar a cabo este trabajo, solamente basto que la persona encargada de esta área tuviera conocimientos del manejo de la ofimática e informática, para poder realizar la pequeña aplicación en Visual Basic.

Es por eso que la hoja de cálculo, es la herramienta que ha permito realizar las tareas de oficina, el conocimiento y aplicación de algunas de sus funciones facilito realizar lo necesario para poder entregar resultados y agilizar los trámites burocráticos dentro del almacén.

Aunque en un futuro no se descarta la idea de realizar un software que permita realizar estas funciones y que se puede agilizar aún más la obtención de los datos y además poder agregarle más características que también son muy necesarias y que serviría para dar un mejor servicio.

## **5. AGRADECIMIENTOS**

*Se reconoce a la Unidad Académica de Ingeniería de la Universidad Autónoma de Guerrero por haber prestado todas las atenciones necesarias para llevar a cabo este trabajo de investigación, así como también a los asesores que brindaron el apoyo incondicional para redactar y dar forma a esta investigación.* 

#### **6. REFERENCIAS**

[1] TIC y cambios organizativos

Lynne Markus y Daniel Robey. noviembre de 2009.

[2] OFIMATICA y Proceso de la –información. Edit. LOE Administración y Finanzas Miguel Moro Vallina

[3] Tecnologías de la información y comunicación Introducción a los Sistemas de Información Telecomunicación Edit. Ideas Propias, Ramón Carlos Suarez y Alonso, Pag. 32

[4] Las tecnologías de la información y comunicaciones Diego Fernando Cardona Madariaga pag. 58 editoriales: universidad del rosario

[5] Jornadas de Innovación y TIC Educativas – JITICE 2014 25-26 de noviembre del 2014, Universidad Rey Juan Carlos, Móstoles, Madrid

[6] Organización para la Cooperación y el Desarrollo Económicos fundada en 1961

# **MANEJO DEL PROGRAMA WEB SIETE PARA OBRA PUBLICA**

Gustavo Hernández Simón Ingeniero Civil Dirección: AV. Lázaro Cárdenas, S/N Ciudad Universitaria Tel: (747)4727943

Eduardo Corona Cerecero M. EN I. Dirección: AV. Lázaro Cárdenas, S/N Ciudad Universitaria, Tel: (747)4727943

Francisco Javier Vázquez Jiménez Ingeniero Civil Dirección: AV. Lázaro Cárdenas, S/N Ciudad Universitaria, Tel: (747)4727943

José Luis Dionicio Apreza Ingeniero Civil Dirección: AV. Lázaro Cárdenas, S/N Ciudad Universitaria, Tel:747)4727943

#### **RESUMEN.**

Con este trabajo daremos a conocer los elementos principales que se deben tomar en cuenta para el uso del programa Web siete, para la generación de: precios unitarios, números generadores, presupuestos y elaboración de expedientes técnicos. Este programa fue realizado con la finalidad de apoyar a los ayuntamientos en la elaboración de sus presupuestos de obra y facilitarles la entrega de la documentación requerida por la contraloría del estado que compruebe los gastos efectuados de acuerdo al presupuesto anual asignado de manera más ágil y rápida, evitando los retrasos en sus comprobaciones y sus correspondientes sanciones. El programa Web siete es actualmente un gran apoyo para todos los ayuntamientos del estado, ya que ha venido a facilitarles el trabajo técnicoadministrativo, que durante muchos años estuvo siempre un rezago. Actualmente este programa ya ha sido implementado en todos los ayuntamientos del estado de Guerrero

# **Área temática.**

En los últimos años se han venido usando diferentes programas de precios unitarios en nuestro país. Por tal motivo es de mucha importancia para la ingeniería el conocimiento de los programas de precios unitarios, esencialmente en este trabajo se habla del programa para la elaboración de presupuestos y expedientes técnicos de los municipios de Guerrero, por lo tanto se describirá las bases para la elaboración de presupuestos con el programa **Web siete**.

# **Palabras claves.**

Precios unitarios, generadores, presupuesto

# **1. INTRODUCCIÓN.**

Con el finalidad de obviar tiempos y ofrecer un documento que sirva como herramienta de consulta, especialmente para los estudiantes de ingeniería civil, arquitectura e ingenieros,

constructores y para todas las personas implicadas directamente en el ramo de la construcción, interesadas y dedicadas a la

elaboración de presupuestos de obras para los ayuntamientos del Estado de Guerrero, que pretendan realizarlos de una manera eficiente, segura y rápida, ha sido elaborado el presente trabajo, que describirá las partes esenciales del programa Web siete

En la actualidad existen diferentes programas para realizar presupuestos, todos ellos se apoyan de los avances tecnológicos que hoy en día tenemos, sin embargo, debido a la problemática de tener un programa que se adapte a las necesidades de los municipios del estado de guerrero es que surge el programa Web siete.

 Este trabajo está apoyado en la experiencia en el manejo del programa Web siete, el cual comienza con dar de alta el catálogo de conceptos, para que de esta manera se pueda llevar acabo el presupuesto de la obra y sus correspondientes números generadores.

# **2. PRECIOS UNITARIOS.**

### **2.1. Registro de una Cotización.**

Esta pantalla permite guardar los datos y la imagen de una cotización previamente escaneada como soporte para justificar los precios de los insumos utilizados por el municipio. (Figura 1)

**Que una cotización:** Aquel documento o información que el departamento de compras usada en una negociación. Es un documento informativo que no genera registro contable. Cotización son la acción y efecto de cotizar (poner precio a algo, estimar a alguien o algo en relación con un fin, pagar una cuota). El término suele utilizarse para nombrar al documento que informa y establece el valor de productos o servicios.

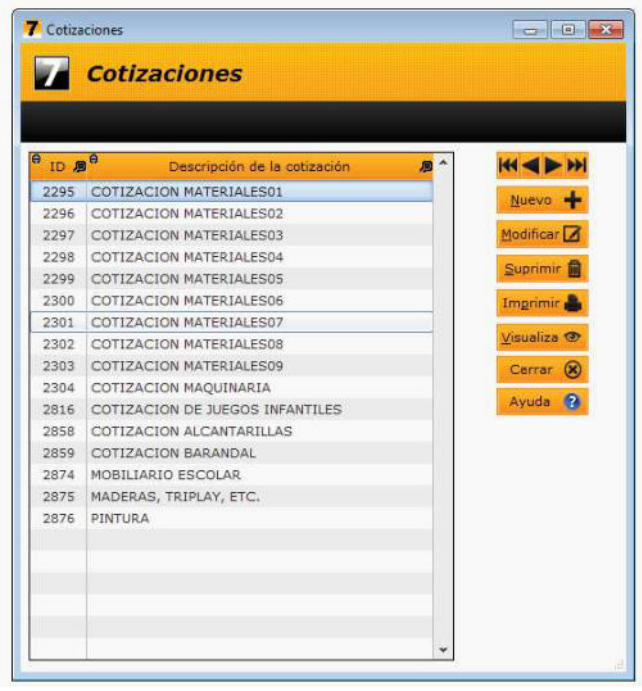

**Figura 1.** Cotizaciones (Elaboración propia)

La pantalla de registro de una cotización contiene los siguientes controles:

- **v ID:** Es un identificador numérico asignado automáticamente por el sistema al momento de guardar la cotización.
- **V** Municipio: Corresponde a la clave del municipio que subió la cotización.
- v **Año:** Corresponde al año de referencia de la cotización.
- v **Descripción:** Breve explicación de que consiste la imagen de la cotización.

La pantalla contiene además los siguientes botones:

- v **Ayuda**: Despliega esta página de ayuda
- v **Buscar:** Abre el explorador de archivos para poder seleccionar la imagen de la cotización.
- $\triangle$  **Borrar:** Limpia el cuadro de la imagen y lo deja en blanco en caso de querer reemplazar la imagen por otra.
- **\*** Imprimir: Despliega una vista previa de la cotización antes de imprimirla.

**Nota**: Procure escanear imágenes no mayores a los 300 Kb para que el despliegue de la cotización sea rápido.

### **2.2. Catálogo de Insumos.**

Esta pantalla permite registrar los diferentes tipos de insumos que se utilizarán en las obras.

Estos insumos se reparten en 3 categorías.

- 1. Materiales. (Figura 2)
- 2. Mano de Obra. (Figura 3)
- 3. Maquinaria y equipo. (Figura 4)

La pantalla que lista los insumos, contiene 2 tablas:

- $\bullet$  La tabla que lista los insumos y su descripción
- \*\* La tabla que lista los precios de cada insumo

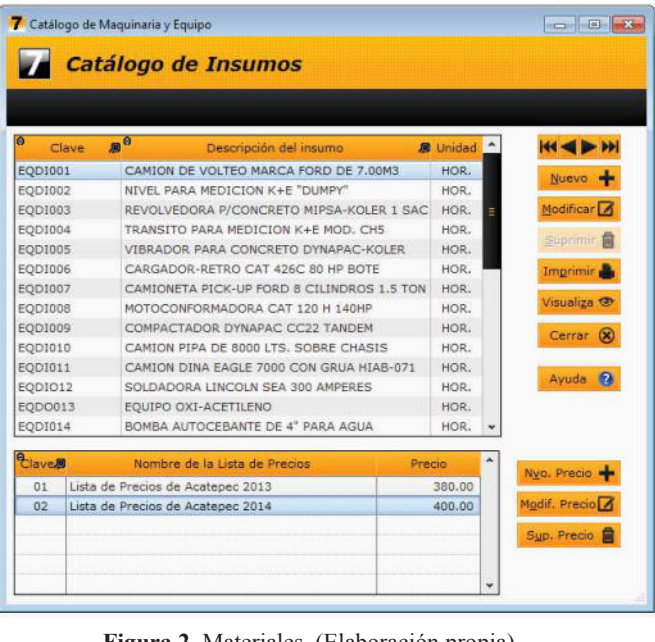

|                            | Catálogo de Mano de Obra          |                                      |                 |                        | $ \Box$ $\times$ |
|----------------------------|-----------------------------------|--------------------------------------|-----------------|------------------------|------------------|
|                            |                                   | <b>Catálogo de Insumos</b>           |                 |                        |                  |
|                            |                                   |                                      |                 |                        |                  |
| ø<br>Clave                 | <b>B</b> <sup>A</sup>             | Descripción del insumo               | <b>B</b> Unidad |                        |                  |
| 001                        | PEON                              |                                      | JOR.            | <b>Nuevo</b>           |                  |
| 0010                       |                                   | AYUDANTE DE CARPINTERO               | JOR.            |                        |                  |
| 0011                       |                                   | OFICIAL FIERRERO                     | JOR.            | Modificar <sup>7</sup> |                  |
| 0012                       |                                   | AYUDANTE DE FIERRERO                 | JOR.            | Suprimir <b>R</b>      |                  |
| 0013                       |                                   | OFICIAL HERRERO EN CAMPO             | JOR.            |                        |                  |
| 0014                       |                                   | AYUDANTE DE OFICIAL HERRERO EN CAMPO | JOR.            | Imprimir e             |                  |
| 0015                       |                                   | OFICIAL AZULEJERO                    | JOR.            |                        |                  |
| 0016                       |                                   | AYUDANTE DE OFICIAL AZULEJERO        | JOR.            | Visualiza <sup>O</sup> |                  |
| 0017                       |                                   | OFICIAL DE MANIOBRAS                 | JOR.            | Cerrar <sub>(x)</sub>  |                  |
| 0018                       |                                   | AYUDANTE DE OFICIAL DE MANIOBRAS     | JOR.            |                        |                  |
| 0019                       |                                   | OFICIAL YESERO                       | JOR.            | Ayuda <sup>2</sup>     |                  |
| 0020                       |                                   | AYUDANTE DE OFICIAL YESERO           | JOR.            |                        |                  |
| 0021                       |                                   | OFICIAL CARPINTERO                   | JOR.            |                        |                  |
| 0022                       |                                   | AYUDANTE DE OFICIAL CARPINTERO       | JOR.            |                        |                  |
| <b><i><u>Llave</u></i></b> |                                   | Nombre de la Lista de Precios        | Precio          | Nyo. Precio            |                  |
| 01                         | Lista de Precios de Acatepec 2013 |                                      | 260.00          |                        |                  |
| 02                         | Lista de Precios de Acatepec 2014 |                                      | 270.00          | Modif, Precio          |                  |
| 03                         | Lista de Precios de Acatepec 2015 |                                      | 270.00          | Sup. Precio            |                  |
|                            |                                   |                                      |                 |                        |                  |
|                            |                                   |                                      |                 |                        |                  |

**Figura 3.** Mano de obra (Elaboración propia).

|                  | Catálogo de Maguinaria y Equipo |           |                                                       |        |                 |               | $ \Box$                |
|------------------|---------------------------------|-----------|-------------------------------------------------------|--------|-----------------|---------------|------------------------|
|                  |                                 |           | <b>Catálogo de Insumos</b>                            |        |                 |               |                        |
|                  |                                 |           |                                                       |        |                 |               |                        |
| A                | Clave                           | <b>BB</b> | Descripción del insurno                               |        | <b>B</b> Unidad |               |                        |
| EODI017          |                                 |           | TRACTOR CAT D6H DE 215HP 24.7TON 3.35                 |        | HOR.            |               | Nuevo -                |
| EQDI018          |                                 |           | SOLDADORA LINCOLN TRIFASICA DE 200 AMPERE:            |        | HOR.            |               |                        |
| EQDI019          |                                 |           | TRACTO CAMION FEIGHT LINER 410 HP DIESEL              |        | HOR.            |               | Modificar A            |
| EQD1020          |                                 |           | EXCAVADORA CATERPILLAR MODELO 324D DE 185             |        | HOR.            |               |                        |
| EQD1021          |                                 |           | MARTILLO HIDRAULICO MEGA BREAKER MOD. MEG.            |        | HOR.            |               | Supomir <b>N</b>       |
| EQDI023          |                                 |           | COMPACTADOR DYNAPAC CA151D VIBRATORIO                 |        | HOR.            | Imprimir,     |                        |
| EOD1029          |                                 |           | TALADRO ELECTRICO                                     |        | HOR.            |               |                        |
| EOD1035          |                                 |           | CAMIONETA ESTACAS CAPACIDAD 3.00TON                   |        | HOR.            |               | Visualiza <sup>O</sup> |
| EODIO12          |                                 |           | SOLDADORA LINCOLN SEA 300 AMPERES                     |        | HOR.            | Cerrar        | $\infty$               |
| EODLS01          |                                 |           | EQUIPO DE LOCALIZACION SATELITAL GPS                  | HOR:   |                 |               |                        |
| EQDO013          |                                 |           | EQUIPO OXI-ACETILENO                                  | HOR.   |                 |               |                        |
| <b>EST-TOTAL</b> |                                 |           | ESTACION TOTAL MARCA SOKKIA O SIMILAR                 | HOR.   | Avuda           | n             |                        |
|                  |                                 |           | GENER-ELECTRI GENERADOR ELECTRICO MONOFASICO MARCA HO |        | HOR.            |               |                        |
|                  | ROTOMA-FLFC                     |           | ROTOMARTILLO ELECTRICO MARCA MAKITA                   |        | HOR.            |               |                        |
| Playe.           |                                 |           | Nombre de la Lista de Precios                         | Precio |                 | Nyo. Precio   |                        |
| 01               |                                 |           | Lista de Precios de Acatepec 2013                     |        | 380.00          |               |                        |
| 02               |                                 |           | Lista de Precios de Acatepec 2014                     |        | 400.00          | Modif. Precio |                        |
| 03               |                                 |           | Lista de Precios de Acatepec 2015                     |        | 400.00          | Sup. Precio   |                        |
|                  |                                 |           |                                                       |        |                 |               |                        |
|                  |                                 |           |                                                       |        |                 |               |                        |

**Figura 4.** Maquinaria y equipo (Elaboración propia).

La pantalla que permite capturar un insumo es idéntica para los 3 tipos de insumos.

# **2.2.1. Precio de un Material.**

Esta pantalla permite capturar los datos que conforman el precio de un insumo de material. (Figura 5)

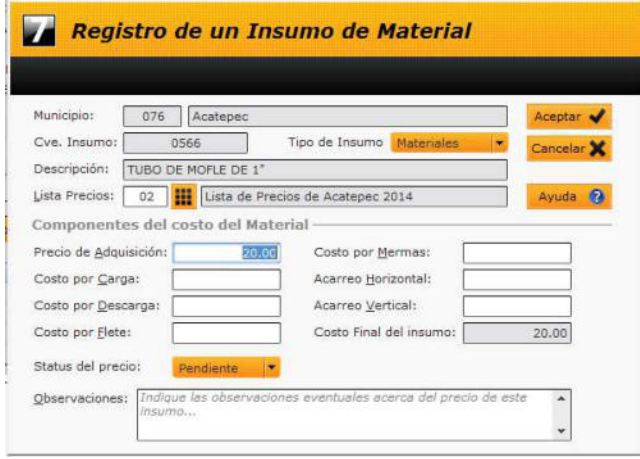

**Figura 5.** Registro de un insumo de material (Elaboración propia).

Esta pantalla contiene los siguientes controles:

**Municipio**: Corresponde a la clave y el nombre del municipio que se está trabajando.

**Familia**: Es la clave que identifica a la familia a la que pertenece el insumo (ver Familias de Insumos). Puede seleccionarse a partir de una lista, presionando el botón <F2>.

 **Tipo de insumo**: Aparecerá automáticamente según la opción de menú que se haya seleccionado previamente.

#### **Descripciones:** Son de 2 tipos.

**Corta:** una breve descripción del insumo (máximo 50 caracteres).

**Larga**: una descripción más completa del insumo.

**Unidad -** Medida con la cual se cuantifica el insumo.

Nota: La pantalla de captura del precio del insumo es específica para cada tipo de insumo.

- 1.- Materiales (ver Precio de un Material)
- 2.- Mano de Obra (ver Precio de una Mano de Obra)
- 3.- Maquinaria (ver Precio de una Maquinaria)

#### **2.2.2. Precio de una Mano de Obra.**

Esta pantalla permite capturar el precio de un insumo de Mano de Obra. (Figura 6)

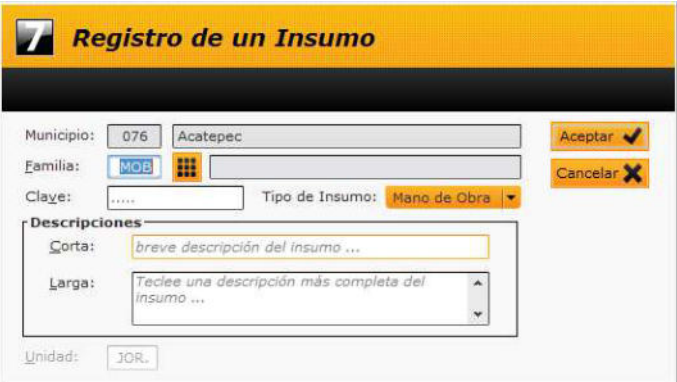

**Figura 6.** Registro de un insumo d mano de obra (Elaboración propia).

Esta pantalla contiene los siguientes controles:

- · **Municipio** Aparecerá la clave y el nombre del municipio que se ha seleccionado previamente.
- · **Cve. Insumo** Es la clave del insumo seleccionado en la tabla anterior.
- · **Tipo de Insumo** En este caso se trata de un insumo de tipo 2 (Mano de Obra).
- · **Descripción** Se retoma la descripción corta capturada al momento de dar de alta el insumo.
- Lista Precios Es la clave de la lista de precios de referencia para este insumo (ver A-B-C de Listas de Precios). Puede ser seleccionada a partir de una lista presionando la tecla *<F2>***.**
- Salario Base Es el monto que sirve de base para calcular el salario diario que se le pagará al obrero.
- · **Salario Real**  Es el monto final que se le pagará al obrero (tomando en cuenta los costos adicionales que sirven para el cálculo del factor de salario real).
- **Status del precio** El precio puede tener cualquiera de los siguientes:
	- ÿ *Pendiente*: El precio no ha sido revisado todavía
- ÿ *Observado:* El precio fue revisado pero tiene observaciones y deberá ser modificado.
- ÿ *Aprobado:* El precio fue revisado y aprobado y ya no podrá ser modificado.
- **Observaciones:** Aquí se capturan las observaciones eventuales acerca del precio de este insumo.
- ·

## **2.2.3. Precio de una Maquinaria.**

Esta pantalla permite capturar el costo horario de renta de un equipo o maquinaria. (Figura 7)

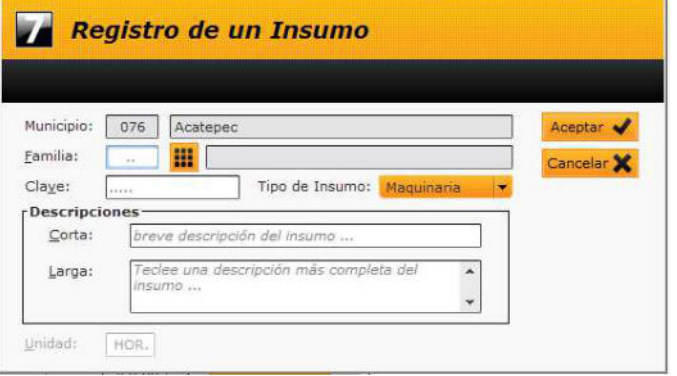

**Figura 7.** Registro de un insumo de Maquinaria y equipo (Elaboración propia).

Esta pantalla contiene los siguientes controles:

- · **Municipio** Aparecerá la clave y el nombre del municipio que se ha seleccionado previamente.
- · **Cve. Insumo** Es la clave del insumo seleccionado en la tabla anterior.
- · **Tipo de Insumo** En este caso se trata de un insumo de tipo 3 (Maquinaria).
- · **Descripción** Se retoma la descripción corta capturada al momento de dar de alta el insumo.
- Lista Precios Es la clave de la lista de precios de referencia para este insumo (ver A-B-C de Listas de Precios). Puede ser seleccionada a partir de una lista presionando la tecla *<F2>*.
- · **Costo horario de la maquinaria:** Capturar aquí el monto correspondiente a la renta del equipo por hora.
- Status del precio: El precio puede tener cualquiera de los siguientes:
	- ÿ *Pendiente* El precio no ha sido revisado todavía
	- ÿ *Observado* El precio fue revisado pero tiene observaciones y deberá ser modificado.
	- ÿ *Aprobado* El precio fue revisado y aprobado y ya no podrá ser modificado.
- Observaciones: Aquí se capturan las observaciones eventuales acerca del precio de este insumo.

# **2.3. A-B-C de Precios Unitarios.**

Este catálogo conforma el catálogo de conceptos del municipio. Sirve de base para la elaboración del presupuesto y del expediente técnico de cada obra. (Figura 8)

|                   |               | 7 Catalogo de Arvileis de Precios Unitarios * |                                                    |             |                 |                  |                             | <b>Page Trees Labour</b> |
|-------------------|---------------|-----------------------------------------------|----------------------------------------------------|-------------|-----------------|------------------|-----------------------------|--------------------------|
|                   |               | <b>Análisis de Precios Unitarios</b>          |                                                    |             |                 |                  |                             |                          |
| Lista de Precios: |               | 62 - Lista de Predos de Acetezes 2014         |                                                    | ×<br>Status | $x$ Tados a     | - 1              | ັ<br>Desplegar              | <b>100 40 Dr.</b>        |
| <b>ID B</b>       | <b>Clause</b> | n <sup>2</sup>                                | Descripción                                        |             | <b>B Unided</b> | <b>Precis U.</b> | <b>Status</b>               | i de<br>Number           |
| 1353              | 043           |                                               | CUADRILLA 43 (PANELERO + AYUDARTE )                |             | <b>JOR</b>      |                  | 725.12 Aprobado             | ×<br><b>Modifical</b>    |
| 1428              | 056-0029      |                                               | FORMACIÓN Y COMPACTACION DE TERRAPLENES            |             | <b>MS</b>       |                  | 59.72 Aprobado              |                          |
| 2494              | 056-00641     |                                               | ACARREOS OF LOS MATERIALES SELECCIONADOS.          |             | <b>MT</b>       |                  | 14.44 Percliente            | Suprime                  |
| 2493              | 054-00642     |                                               | ACARREOS DE LOS MATERIALES SELÉCCIONADOS           |             | 84.5-KIM        |                  | 6.02 Pendience              |                          |
| 27411             | 100005        |                                               | RUPTURA Y DEMOLICIÓN CON EQUIPO MECANICO           |             | M3              |                  | I14.54 Aprobado             | Liste                    |
| 2713              | 100006        |                                               | MURD EN SECO A BASE DE PIEDRA DE LA REGION         |             | <b>KT</b>       |                  | 980.69 Aprobado             |                          |
| 27344             | 100021        |                                               | TRAZO Y CORTÉ C/CORTADORA DE DISCO EN PAVIMENTO    |             | HL.             |                  | 29.42 Aprobado              |                          |
| 2697              | 1002          | MURD                                          | LIMPIEZA DE RECUBRIMIENTO VEDRIADO EN PISOS Y      |             | M2              |                  | 6.26 Aprobado               | Tarista                  |
| 2698              | 1004          |                                               | LIMPIEZA PISOS CONCRETO APARENTE CON DETERGENTE    |             | M2              |                  | $6.03 -$ Aprobado           | <b>Indox</b>             |
| 26.09             | 1000          |                                               | LIMPIEZA DE VIDRIOS Y TABLETAS FOR AMBAS CARAS     |             | M2              |                  | 7.44 Aurobado               | matize 12                |
| 1509              | tinha         |                                               | LIMPIEZA GENERAL DE LA OBRA, FARA ENT-RECEPC.      |             | bir)            |                  | 5.86 Aprobado               |                          |
| 1421              | 110014        |                                               | ACARRED CON CAMION POR KW. SURSECURNTES.           |             | 54.01-40M       |                  | 11.14 Aprobado              | Carrar                   |
| 2496              | 110019        |                                               | ACARRED OF MADERA UTILIZANDO UN CANION.            |             | <b>DT</b>       |                  | 2.04 Aprobado               |                          |
| 2447              | 118020        | CONSTORRANO                                   | ACARREO DE MADERA UTILIZANDO UN CAMION             |             | <b>DT-MM</b>    |                  | 1.02 Aprobado               | Avuda                    |
| 1707              | 110022        | CORTH                                         | ACARREO CAMION LER, KM, MATERIAL PRODUCTO DE       |             | MT              |                  | 22.50 Aprobado              |                          |
| 1428              | 110025        |                                               | ACARREO A KILOMETROS SUBSECUENTES DE CONCRETO      |             | M31408          | 12.56            | Anrobado                    | Descripción              |
| 25824             | 110026        |                                               | ACARRED DE LAMINA GALVANIZADA PARA VIVIENDAS       |             | <b>FTE</b>      |                  | 6,000.00 Pandwrite          | <b>Q</b> Corta           |
|                   | 11876 118027  |                                               | ACARREO DE LAM, GALV, DE CUALQUIER PARTE DEL MPIO. |             | <b>FLETE</b>    |                  | 6,000.00 Pendigrite         | Larga                    |
|                   | 2706 115028   |                                               | ACARREO DE MATERIAL INDUSTRIALIZADO DE ALMACEN     |             | FTE             |                  | 6.200.00 Observ - 3ustifici |                          |
|                   | 2521 110029   |                                               | ACARREO DE-MATERIALES PETREOS                      |             | <b>FTE</b>      |                  | 3.350.00 Observ - Justific  |                          |

**Figura 8.** Análisis de precios unitarios (Elaboración propia).

Esta pantalla contiene los siguientes controles:

- Lista de precios: Corresponde a una de las listas de precios previamente capturadas (ver ABC de Listas de Precios).
- Status : Permite visualizar los conceptos clasificados según su status:
- · **Todos:** Se desplegarán todos los conceptos sin restricción.
- Pendiente: Se desplegarán solamente los conceptos que no han sido revisados
- · **Observado-Justificar:** Se desplegarán los conceptos cuyo precio requiere ser justificado en la obra.
- · **Observado-Corregir:** Se desplegarán los conceptos cuyo precio necesita ser corregido.
- · **Aprobado:** Se desplegarán los conceptos cuyo precio ha sido aprobado.
- Por revisar: Se desplegarán los conceptos para los cuales se ha solicitado que sean revisados en prioridad.
- **Descripción:** Permite actualizar el despliegue en la tabla con la descripción corta o la descripción larga de cada concepto.

La pantalla cuenta también con los siguientes botones:

- ÿ **Desplegar**: Despliega la lista de conceptos según el status seleccionado.
- ÿ **Nuevo**: Permite agregar un nuevo concepto.
- ÿ **Modificar**: Permite modificar el concepto seleccionado siempre y cuando no haya sido aprobado.
- ÿ **Suprimir:** Permite eliminar un concepto (A manejar con precaución).
- ÿ **Lista**: Imprime la lista de todos los conceptos con su descripción corta o larga según lo que se haya seleccionado.
- ÿ **Imprimir:** Imprime todas las tarjetas marcadas en la lista.
- ÿ **Tarjeta:** Imprime solamente la tarjeta seleccionada en este momento.
- ÿ **Todos:** Permite marcar o desmarcar todos los conceptos en la tabla.
- ÿ **Ayuda:** Despliega esta página de ayuda.

ÿ

# **3. NUMEROS GENERADORES.**

# **3.1. Partidas y SubPartidas de la Obra.**

En esta pantalla se guardan las partidas y subpartidas de la obra.

- \* Una partida es un elemento o una unidad de la obra. (Figura 9)
- $\div$  Una subpartida es una etapa de la partida. (Figura 10)

La pantalla se divide en dos tablas. La tabla superior despliega la(s) partida(s) de la obra. Al seleccionar una partida, aparecerán las subpartidas correspondientes en la tabla inferior.

# **3.1.1. Registro de una Partida.**

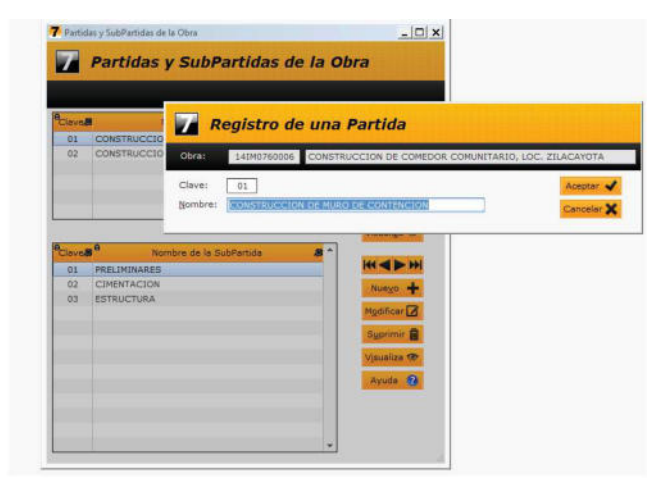

**Figura 9.** Registro de una partida (Elaboración propia).

La pantalla de registro de una partida tiene los siguientes controles:

- ÿ **Obra:** Corresponde a la clave de la obra seleccionada previamente (ver Seleccionar una obra).
- ÿ **Nombre:** Nombre de la obra correspondiente.
- ÿ **Clave:** Es una clave numérica de 2 dígitos que identifica a la partida.
- ÿ **Nombre:** Corresponde al nombre de la partida.

# **3.1.2. Registro de una Subpartida**

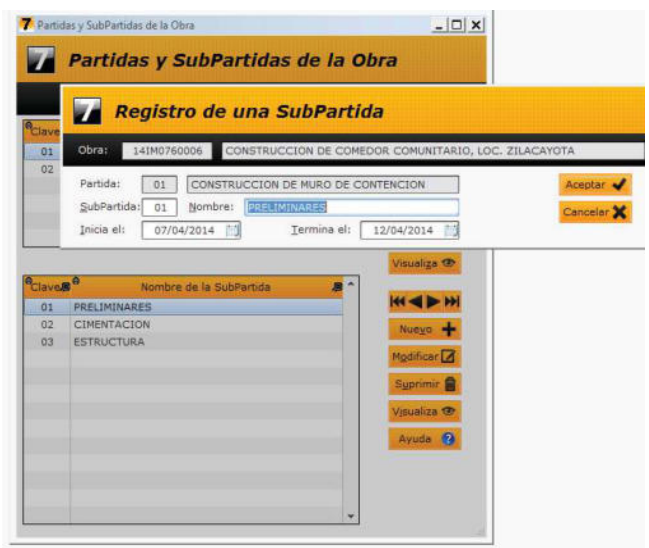

 **Figura 10.** Registro de una subpartida (Elaboración propia).

La pantalla de registro de una subpartida contiene los siguientes registros.

- ÿ **Obra:** Corresponde a la clave de la obra seleccionada previamente.
- ÿ **Nombre:** Corresponde al nombre de la obra.
- ÿ **Partida:** Corresponde a la clave y el nombre de la partida seleccionada.
- ÿ **SubPartida:** Es una clave numérica de 2 dígitos que identifica a la subpartida.
- ÿ **Nombre:** Capturar aquí el nombre de la subpartida.
- ÿ **Inicia el:** Se captura la fecha en la cual inician los trabajos de esta subpartida.
- ÿ **Termina el:** Se captura la fecha en la cual terminan los trabajos de esta subpartida.

**Nota:** Es importante indicar las fechas de inicio y término de cada partida para que el sistema puede generar el reporte del calendario de ejecución de obra.

### **4.2. A-B-C de Volúmenes de Obra.**

Esta pantalla permite dar de alta los conceptos que se utilizarán en la obra y los volúmenes de los mismos para poder luego imprimir el presupuesto de la obra. (Figura 11)

|                |                       | Obrat 14IM0760084 |      |                                       | CONSTRUCCION DE 4 AULAS EN ESCUELA PRIMARIA "18 DE MARZO" |           |                  |             |    |                             |  |
|----------------|-----------------------|-------------------|------|---------------------------------------|-----------------------------------------------------------|-----------|------------------|-------------|----|-----------------------------|--|
|                | Partidas:             |                   |      | 01 - CONSTRUCCION DE AULAS Y 2 ANEXOS | ۰                                                         |           |                  |             |    |                             |  |
|                | SubPartidas:          |                   |      | 01 - PRELIMINARES V. CIMENTACION      | ٠                                                         |           | Desplegar V      |             |    | Imprimir Generador          |  |
| No.            | $\theta$<br>Analisis  | $n^{\theta}$      |      | Description                           |                                                           |           | <b>St</b> Unided | Cantidad    | P. | Agregar Concepto            |  |
| £              | 30009                 |                   |      |                                       | LIMPIA, TRAZO Y NIVELACION (AREA DE EDIFICIOS)            |           | M2               | 275.599489  |    | Suprimir Concepto           |  |
| z              | 40002                 |                   |      |                                       | EXCAVACION A MANO EN TERRENO TIPO "B"                     |           | M3               | 178.848571  |    |                             |  |
| $\overline{3}$ | 90006                 |                   |      |                                       | SUMINISTRO Y RELLENO DE MATERIAL INERTE, COMP/            |           | M3               | 48.999605   |    | Avuda                       |  |
| 4              | 500031                |                   |      |                                       | PLANTILLA DE CONCRETO F'C=100 KG/CM2 DE 6 CM.             |           | 542              | 122.498973  |    |                             |  |
| s              | 80001                 |                   |      |                                       | ACERO DE REFUERZO EN CIMENTACION NUM. 2 (1/4")            |           | TON              | 0.277137    |    |                             |  |
| ś              | 80002                 |                   |      |                                       | ACERO DE REFUERZO EN CIMENTACIÓN NUM. 3 (3/8")            |           | TON              | 0.911736    |    |                             |  |
| z              | 80083                 |                   |      |                                       | ACERO DE REFUERZO EN CIMENTACION NUM. 4 (1/2")            |           | TON              | 0.462200    |    |                             |  |
| B              | 70001                 |                   |      |                                       | CIMBRA COMUN EN ZAPATAS DE CIMENTACION CON                |           | 342              | 27.741021   |    |                             |  |
| ö              | 70003                 |                   |      |                                       | CIMBRA COMUN EN CONTRATRABES, DADOS                       |           | M2               | 64.613992 - |    |                             |  |
| No.            | Observaciones:<br>Ele | Tramo             | Tipo | Largo                                 | Ancho/Olam.                                               | Alto/Kilo | Prezas           | Adicional   |    | Guardar Observ.<br>Cantidad |  |
| Ŧ.             |                       |                   |      | 275.599489                            |                                                           |           | 1.00             |             |    | 275,599489                  |  |
|                |                       |                   |      |                                       |                                                           |           |                  |             |    |                             |  |

**Figura 11.** A-B-C de Volúmenes de obra (Elaboración propia).

La pantalla de captura de los volúmenes de obra contiene los siguientes controles.

- ÿ **Obra** Clave y nombre de la obra seleccionada previamente.
- ÿ **Partidas**  Seleccionar la partida correspondiente.
- ÿ **Subpartidas**  Seleccionar la subpartida correspondiente.
- ÿ **Desplegar -** Un clic en este botón desplegará los conceptos asociados a esta partida en la tabla superior.

Al seleccionar una línea de la tabla de conceptos aparecerán las líneas de detalle de los volúmenes asociados a este concepto así como las observaciones eventuales.

Además esta pantalla cuenta con los siguientes botones:

- Agregar concepto: Esto abre una lista de conceptos a seleccionar para agregarlos a la subpartida.
- **Suprimir concepto:** Esto permite suprimir un concepto dentro de una subpartida, junto con todas sus líneas de detalle.
- · I**mprimir generador** Este botón permite visualizar e imprimir el reporte del generador de obra.
- Guardar observaciones:- Este botón permite guardar el texto capturado en el control <Observaciones> asociado al concepto seleccionado.

La tabla de detalle cuenta con 3 botones para el registro de una línea de detalle del generador:

- Este botón permite agregar una nueva línea al detalle de volúmenes.
- Este botón permite modificar la línea seleccionada dentro del detalle.
- Este botón permite suprimir la línea seleccionada dentro del detalle.

**Nota:** Conforme se vaya agregando, modificando o eliminando líneas, el volumen total del concepto es recalculado automáticamente.

#### **3.2.1 Registro de una Línea de Detalle del Generador.**

Esta pantalla permite capturar las medidas o cantidades que permiten determinar el volumen de un concepto para la impresión del generador de obra. (Figura 12)

#### **Pantalla de captura**

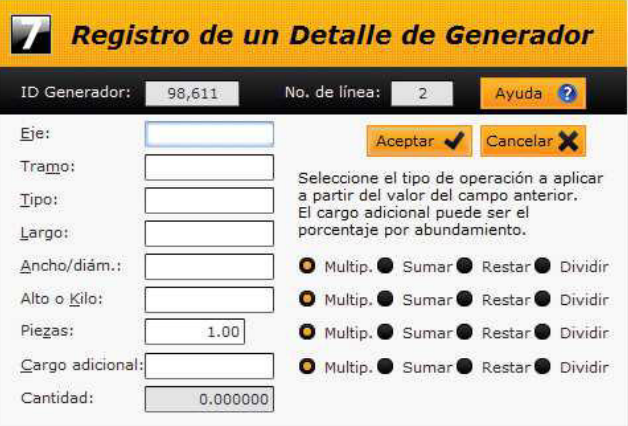

**Figura 12.** Registro de un detalle de generador (Elaboración propia).

Esta pantalla contiene los siguientes controles:

- · **ID Generador** Identificador automático asignado por el sistema al concepto seleccionado previamente.
- · **No. de línea** Número de la línea de detalle asignado por el sistema.
- · **Eje** Descripción del eje (según marcado en el plano).
- · **Tramo** Descripción del tramo.
- · **Tipo** Descripción del tipo.
- Largo Medida correspondiente según el plano.
- · **Ancho/Diám.** Ancho o diámetro según el plano.
- · **Alto/Kilo** Medida correspondiente según el plano.
- Cargo adicional Utilizado generalmente para correcciones o ajustes.
- · **Cantidad** Volumen final calculado según los 4 operadores para esta línea.

**Nota:** para las 4 últimas líneas deberá seleccionar el operador correspondiente a aplicar con relación a la línea anterior.

#### **4-. PRESUPUESTOS.**

#### **4.1. Presupuesto de la Obra.**

Esta pantalla despliega el presupuesto de la obra desglosado por partida y subpartida. (Figura 13)

| Obra:         | 141M0760084   |              | CONSTRUCCION DE 4 AULAS EN ESCUELA PRIMARIA "18 DE MARZO" |   |                        |                  |                 |                     |                   |  |
|---------------|---------------|--------------|-----------------------------------------------------------|---|------------------------|------------------|-----------------|---------------------|-------------------|--|
| Partidos:     |               |              | CONSTAUCCION DE AULAS Y 2 ANEXOS                          |   | Presupuesto de la Obra |                  |                 |                     | $\Omega$<br>Auude |  |
|               | SubPartidas:  |              | PRELIMINARES * CIMINIACION                                | ٠ |                        | 1.530.274.07     | <b>Coltular</b> |                     | <b>Imprime</b>    |  |
| <b>Sedien</b> | o<br>Concepto | $n^{\alpha}$ | Descripción                                               |   | <b>B</b> UNISE         | <b>Walkamero</b> | Prepio          | Importe             | <b>Status</b>     |  |
|               | 30009         |              | LIMPIA, TRAZO Y MIVELACION (AREA DE EDIFICIO)             |   | 142                    | 275.599489       | 7.84            |                     | 2,160,70 Aprobado |  |
|               | 40002         |              | <b>EXCAVACION A MANO EN TERRENO TIPO "B"</b>              |   | M3                     | 178,848871       | 135.84          | 24.254.75 Aprobado  |                   |  |
|               | 90006         |              | SUMINISTRO Y RELENO DE MATERIAL INERTE, CO.               |   | 94S                    | 48.999605        | 328.18          | 16.129.69           | Aprobado          |  |
|               | 50003t        |              | PLANTILLA DE CONCRETO F'C=100 KG/CH2 DE 6                 |   | N2                     | 122.498973       | 121.77          | 14.916.70 Annobado  |                   |  |
| ×             | 30001         |              | ACERO DE REFUERZO EN CIMENTACION NUM. 2 (1)               |   | TON                    | 0.277137         | 35, 865, 35     |                     | 9.939.62 Aprobado |  |
|               | 80002         |              | ACERO DE REFUERZO EN CIMENTACIÓN NUM, 3 (3)               |   | <b>TON</b>             | 0.911736         | 22,899.77       | 30.875.54 Aprobado  |                   |  |
|               | 80003         |              | ACERO DE REFUERZO EN CIMENTACIÓN NUM. 4 (L.               |   | TON                    | 0.462200         | 22,444.60       | 10,573.89           | Aprobado          |  |
| $\mathbf{r}$  | 70001         |              | CINBRA CONUN EN ZAPATAS DE CIMENTACION O                  |   | N2                     | 27.741021        | 129.47          |                     | 3.591.63 Aprobado |  |
|               | 20003         |              | CIMBRA COMUN EN CONTRATRABES, DADOS                       |   | N2                     | 64.613992        | 255.28          | 16,494-55 Aprobato  |                   |  |
| 10            | 60001         |              | CONCRETO F'C-250 KG/CM2 EN CIMENTACION                    |   | NS                     | 24.743151        | 2.461.70        | 60.909.98 Aprobado  |                   |  |
| 11            | 160005        |              | MURETE DE ENRASE EN CIMENTACION CON BOCK                  |   | 102                    | 48.044999        | 364.23          | 17.499.43 Aprobado  |                   |  |
| 12            | 90001         |              | RELLENG Y COMPACTACIÓN OF MATERIAL PRODUC                 |   | $12$                   | 86;871014        | 117.30          | 10.109.97 Aprobado  |                   |  |
| 1.3           | 120032        |              | CADENA O CASTILLO DE 30X20 CH ARMADA CON                  |   | ML                     | 160.090003       | 290.99          | 46,534,59 Aprobado  |                   |  |
| 24            | TODEL         |              | TRAZO Y LOCALIZACION DE PLATAFORMA O POLIC                |   | 102                    | 925.000000       | 7.00            |                     | 6.549.00 Aprobado |  |
| 15            | TOD12         |              | EXCAVACIONES EN CORTES Y ADICIONALES ABAI                 |   | 96%                    | 3,842.900076     | 26.42           | 102.057.02 Aprobado |                   |  |

**Figura 13.** Presupuesto de la obra (Elaboración propia).

La pantalla del presupuesto de la obra contiene los siguientes controles:

- ÿ **Obra** Clave y nombre de la obra seleccionada.
- ÿ **Partidas -** Seleccione la partida a desplegar.
- ÿ **Subpartidas**  Seleccione la subpartida a desplegar.
- ÿ **Presupuesto de la obra** Se trata del presupuesto total de la obra.
- ÿ **Detalle de la subpartida** La tabla que despliega el detalle de la subpartida seleccionada contiene las siguientes columnas:
- **Exercise Serveral** Order Clave asignada por el municipio al contrar Clave asignada por el municipio al contra
- ÿ **Concepto:** Clave asignada por el municipio al concepto utilizado en esta subpartida.
- ÿ **Descripción:** Descripción corta del concepto.
- **i V** Unidad: Unidad de medida del concepto.<br> **E** Volumen: cantidad del concepto uti
- ÿ **Volumen:** cantidad del concepto utilizada en la subpartida.
- ÿ **Precio:** Precio unitario del concepto.
- ÿ **Importe:** Resultado del Precio x volumen.
- ÿ **Status:** Status actual del concepto.
- ÿ **Total de la subpartida**: Despliega la suma de la columna <Importe>.

Esta pantalla cuenta también con los siguientes botones:

- Imprimir: Despliega una vista preliminar del reporte del presupuesto para su impresión.
- · **Calcular:** Actualiza el presupuesto total de la obra con la suma de todas las subpartidas.
- · **Ayuda:** Despliega esta página de ayuda.

#### **4.2. Cuantificación de Insumos**

Esta pantalla permite generar la cuantificación (explosión) de insumos utilizados en la obra seleccionada, para cada tipo de insumo. El detalle de esta cuantificación aparecerá en la tabla correspondiente.

Para generar la explosión de insumos por tipo, debe seleccionar primero el tipo de insumo y luego presionar el botón <Calcular>. (Figura 14)

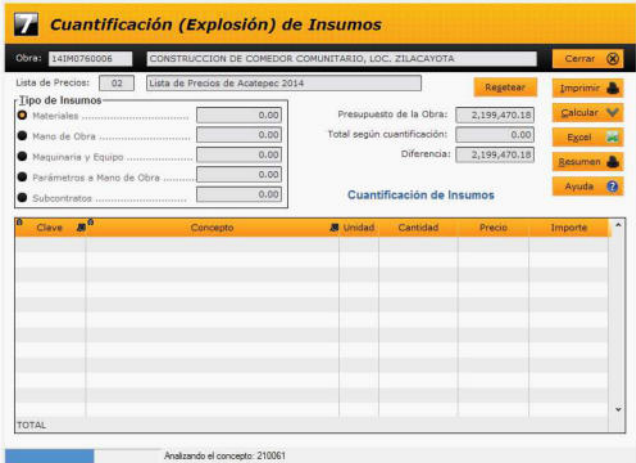

**Figura 14.** Presupuesto de la obra (Elaboración propia).

La pantalla de cuantificación de insumos contiene los siguientes controles:

- · **Obra** Clave y nombre de la obra seleccionada previamente.
- Lista de precios Clave y nombre de la lista de precios utilizada para esta obra.
- · **Tipo de insumo** Se deberá seleccionar el tipo correspondiente antes de presionar el botón *<Calcular>*. Para cada tipo aparece el monto total calculado de los insumos de este tipo utilizados en la obra. El detalle aparece en la tabla de detalles.
- · **Presupuesto de la obra** Es el presupuesto calculado a partir del generador de obra (ver presupuesto de la obra).
- · **Total según cuantificación** Corresponde a la suma de los montos calculados para cada tipo de insumo.
- · **Diferencia** Corresponde a la diferencia entre el presupuesto y el total de la cuantificación.

**Nota**: Esta diferencia debe ser mínima (pesos o centavos) debido al redondeo. En caso de diferencias mayores, habrá que revisar las tarjetas de precios unitarios para detectar el origen del error.

Esta pantalla cuenta también con los siguientes botones:

- ÿ **Imprimir** Este botón permite imprimir el detalle de la cuantificación tal como aparece en la tabla de detalle.
- ÿ **Calcular:** Este botón ejecuta el cálculo de la cuantificación para el tipo de insumo seleccionado y despliega el resultado en la tabla de detalle.
- ÿ **Excel**: Este botón permite exportar a un archivo de Microsoft Excel el contenido de la tabla de detalle.
- ÿ **Resumen** Este botón permite imprimir el reporte del resumen de la cuantificación para esta obra.

# **4. CONCLUSIONES**

El programa Web siete, es un proyecto del gobierno del Estado de Guerrero con la finalidad de facilitarles a todos los municipios de la Identidad, la elaboración de sus expedientes técnicos de la obra pública que realizara durante su ejercicio anual, así como la comprobación oportuna de los gastos efectuados ante la Contraloría del Estado.

El programa Web siete permite con facilidad y rapidez la elaboración de precios unitarios, números generadores, presupuestos y elaboración de expedientes técnicos, además, permite que la dependencia del gobierno, encargada de analizar y aprobar los presupuestos de obra, realice las correcciones, sugerencias y aprobaciones de manera casi inmediata, ya que tanto el ayuntamiento como la dependencia están conectados vía internet, lo que permite que de manera simultánea ambas personas, tanto la del municipio que realiza la propuesta, y el personal encargada de la dependencia, compartan la información de la propuesta, y de esta manera simultaneas se realicen las correcciones o los comentarios respectivos, evitando de esta manera la pérdida de tiempo, impresiones y traslados innecesarios, que tenían que realizar los presidentes municipales para la aprobación de su presupuesto de obras para el ejercicio anual. El programa Web siete cumple satisfactoriamente desde el punto de vista técnico, ya que se adapta satisfactoriamente a las necesidades de los municipios del Estado de Guerrero.

#### **6. REFERENCIAS.**

[1]. Sistema WEB-SIETE, para obras públicas del Estado de Guerrero.

# UTILIZACIÓN DEL CIVILCAD EN DISEÑOS GEOMÉTRICOS APLICADO EN EL ÁREA DE CAMINOS.

Ing. Víctor Hugo Delgado de la torre. Ingeniero Topógrafo Geodesta Barrio de San Mateo calle Corregidora #75.Chilpancingo. Gro. 74-71-20-11-04 delgado\_v1990@hot mail.com

Dra. Alma Villaseñor franco. Investigadora Av. Lázaro Cárdenas s/n C.U. sur. Chilpancingo. Gro. 47-2-79-43 alvif27@yahoo.com. mx

M. en C. José Luis Carranza Bello. Catedrático Av. Lázaro Cárdenas s/n C.U. sur. Chilpancingo. Gro. 47-2-79-43 Luis.carranza61@yah oo.es

M. en C. Òscar Orlando Chávez González. Catedrático Av. Lázaro Cárdenas s/n C.U. sur. Chilpancingo. Gro. 47-2-79-43 Chavez 6701@hotma il.com

# **RESUMEN**

El presente trabajo se realizó explicar la utilización del civilCAD en los proyectos geométricos los beneficios que tiene este software al aplicarlo en diseños de carreteras. En este trabajo se hablara de tres temas principales los cuales son:

- Diseño geométrico de caminos
- · Comparación del software civilCAD, MDT, CLIP.
- · Uso del civilCAD en el área de caminos.

En el primer tema se explicara que es un diseño geométrico y para que nos sirva que condiciones debe cumplir este trabajo para diseñar una carretera. Porque para el ingeniero topógrafo es importante conocer esta información tener bien definido lo que es el segundo tema es comparar el programa con otros software similares a este, conocer características, saber deficiencias de cada uno de los programas o cualidad los hace especial uno del otro y dar a conocer al público relacionado a las áreas de construcción de caminos si el programa civilCAD está actualizándose cada vez más y saber qué calidad de trabajo se puede entregar si se trabaja con este.

El último tema es conocer que capacidades tiene el software para trabajar en un diseño geométrico que tan rápido se puede terminar el trabajo con esta herramienta y en caso de haber un error se puede corregir lo más rápido sin perder mucho tiempo y también comentar que este software tiene módulos especializados para la (SCT) que lo hace mucho más competitivo a diferencias de otros programas y es muy fácil para utilizarlo.

# **1.0 INTRODUCCIÓN**

Después de que terminara la guerra de la Revolución Mexicana las vías ferroviarias quedaron destrozadas, los caminos de comunicación por igual. México entra en un periodo de recuperación, reconstrucción del país surge la necesidad de ampliar caminos que comunican a los pueblos, y las ciudades y a la vez buscar nuevas rutas de comunicación. Para reabrir la economía nacional, la demanda del automóvil particular y de autobuses del servicio público empieza a crecer en las ciudades a lo cual surge una migración interna de las personas campesinas a las ciudades en busca de una mejor calidad de vida. En 1925 se crea la Comisión Nacional de Caminos esta institución sería un antecedente de la hoy Secretaria de Comunicaciones y Transportes (SCT). (Portal SCT datos generales).

En la época del México contemporáneo no se tenía personas especializadas en el área de topografía, eran topógrafos prácticos o ingenieros civiles estos eran los encargados de proyectar los caminos y construir, las herramientas de trabajo eran mecánicas no se contaba con equipo como actualmente, como son: la cámara fotográfica, la estación total, el equipo (GPS), que realizan los levantamientos topográficos con coordenadas referenciadas a sistemas de coordenadas ya sean de (GPS) o (UTM). Estos equipos topográficos son ligeros, prácticos y ahorran tiempo. En gabinete solo basta con tener una computadora tener los programas adecuados para procesar información conocer las normas técnicas de la (SCT) también manejar los productos cartográficos. Anteriormente en la topografía para realizar un proyecto geométrico los topógrafos se repartían en diferentes funciones y eran diferentes brigadas: brigada de localización que era por lo menos de dos personas, utilizaba los aviones o helicópteros para hacer un recorrido por la zona y ver que parte de la zona era

apropiada para el paso del camino y a su vez en el vuelo se toman fotografías a escala la (ortofoto) y cuando no se contaba con este apoyo se hacían los recorridos a pie sobre el monte buscaba la pendiente más apropiada. El equipo que utilizaban eran machetes, balizas y clinómetros. Y esta información se procesaba en gabinete junto con mapas de la zona. Tener la idea o anteproyecto se seguía la segunda brigada que estaba integrada de tres personas y su equipo era el tránsito o teodolito, cinta, herramientas como machetes, mazo, cincel o cuña y balizas, partían de un punto referenciado el trazo de eje preliminar en ese tiempo se trabaja con ángulos (azimut) las poligonales abiertas se referenciaban a las estrellas en especial a las constelaciones que son; la Osa Mayor y Osa Menor. Al igual que se toma un rumbo de partida del eje, también se tomaba un nivel de partida, y entraba la tercer brigada, estos se encargaban de correr la nivelación. Estaba integrada por tres personas el operador del nivel fijo y los dos estaladeros. Para esta actividad se proponía un banco de nivel en este caso era una mojonera una piedra artificial de cemento, sobre esa piedra se introducía una varilla como de cinco centímetros sobre ella se montaba el estadal se corría una nivelación hasta llegar a hasta el fin del tramo y en el transcurso de correr nivelación se ponían los bancos a cada quinientos metros. Entraba una cuarta brigada y ultima esta tenía la función de sacar secciones del centro del eje preliminar a cada cincuenta metros por ambos lados (derecho e izquierdo) esta brigada constaba de cuatro personas el que maneja el nivel fijo ,el que tiene el estadal y los dos que median con la cinta. Y al obtener esa información se empieza a trabajar en gabinete para generar el proyecto geométrico.

# **2.0 DISEÑO GEOMETRICO**

Para diseñar caminos (apertura y ampliación) se toman en cuenta muchos factores como son los sociales, los económicos y ambientales de acuerdo a las necesidades de las zonas o ciudades que se tengan que comunicar. Una vez que se ha determinado la construcción del camino se da inicio con el diseño geométrico se realiza un levantamiento topográfico del sitio donde se construirá.

También existen normas técnicas para cada tipo de camino, en nuestro país nos rigen las normas de la Secretaria de Comunicaciones y Transportes (SCT); Caminos y Puentes Federales (CAPUFE). Entre esas normas se encuentran el ancho de corona, sobre anchos grados de curvatura, curvas verticales que dependen de la topografía del lugar, las curvas horizontales también dependen de la topografía del lugar (curvas circulares, curvas circulares simples, curvas circulares con espirales), espesores de las capas de material para terracerías, espesor de carpeta, tipos de obras de drenaje que se realizan acorde a la necesidad del escurrimiento natural y al estudio hidráulico.

En las obras de drenaje no siempre su eje de trazo va a 90° al eje de trazo del camino, ya que estas se proponen al en algunos trazos de obras de drenaje el proyecto marcara algún esviaje (abertura de ángulo a la línea de 90°) ya sea derecho o izquierdo con diferentes grados, con sus respectivos niveles de arrastre, .en algunos casos servirán como paso inferior de la fauna donde los animales transitan de un lado a otro y esto reduce el impacto ambiental en la fauna silvestre.

En algunos caminos la topografía es muy accidentada ya sea por grandes alturas o los grandes arrastres de las aguas de un rio. Por esa razón el diseño de un puente va acompañado con el trazo ya que algunos van construidos en curvas horizontales o en tangentes. Para el diseño del trazo de un puente y la ubicación de la cimentación de las zapatas o pilotes se necesitan las curvas de nivel.

Cuando es una ampliación de una carretera los estudios de la zona a beneficiar son diferentes a los de una apertura .por se hace un análisis muy detallado como a continuación se menciona con base en los estudios que lleva a cabo la SCT:

## **2.1 Características de transito**

Se revisa la capacidad de un camino función de su características físicas y de las características de operación del tránsito que circula por el, es importante conocer características operacionales, las cuales comprenden volúmenes de tránsito, tendencias y variaciones de velocidad, y la interdependencia entre velocidades, volúmenes y espaciamiento vehicular en relación con su efecto en la capacidad. (SCT, 1991).

# **2.2 Composición del transito**

El porcentaje de camiones y autobuses en una corriente de tránsito afecta a las velocidades de los vehículos y las características de operación, especialmente en zonas de topografía abrupta que imponga restricciones físicas, tales como carriles angostos y pendientes pronunciados. (SCT, 1991).

### **2.3 Fluctuaciones del transito**

En el tiempo de fluctuación mensual, las variaciones mensuales de los volúmenes de transito están estrechamente relacionadas con las actividades y demandas sociales y económicas de la zona por la que atraviesa el camino. Por ejemplo habrá zonas en la que los volúmenes sean mayores durante los meses de verano, correspondiente a la época de vacaciones. (SCT, 1991).

## **3.0. COMPARACION DEL SOFTWARE, CIVLICAD, MDT, CLIP.**

#### **3.0.1 ¿Qué es AutoCAD?**

Es un programa de dibujo técnico desarrollado por Autodesk para el uso de ingenieros, técnicos y otros profesionistas de carreras de diseño. AutoCAD es un programa, como su nombre lo dice Diseño Asistido por Compactadora, en el se pueden realizar todo tipo de diseños técnicos, muy útil para ingenieros, arquitectos, etc., para poder crear diseños de todo tipo en 2D y 3D con herramientas avanzadas.

Como otros programas CAD, AutoCAD gestiona una base de datos de entidades geométricas (puntos líneas, arcos, etc.) .con la que se pueden operar con la pantalla grafica en la que se muestra estas, el llamado editor de dibujo. La interacción del usuario se realiza a través de comandos, de edición o dibujo, desde la línea de órdenes. A lo que el programa esta fundamentalmente orientado.

Al igual que los programas CAD, procesa imágenes de tipo vectorial, aunque admite incorporar archivos de tipo fotográfico o mapa de bits, donde se dibujan figuras básicas o primitivas (líneas, arcos, rectángulos, texto,) y mediante herramientas de edición se crean gráficos más complejos. El programa permite organizar los objetos por medio de capas o extractos, ordena el dibujo en partes capas o extractos, ordena el dibujo en independientes con diferente color y grafismo. El dibujo de objetos seriados que se gestionan mediante el uso de bloques, posibilita la definición y modificación única de múltiples objetos repetidos.

### **3.1. ¿Qué es civilCAD?**

CivilCAD®, fue creado por ARQCOM, es el software diseñado para crear funciones adicionales que automatizan y simplifican las tareas dentro de AutoCAD® Full, Briscad®PRO y ZWCAD+ Profesional, para cubrir diversas necesidades del profesional de la ingeniería Civil y Topografía de habla hispana; utilizado por dependencias de gobierno, constructoras y universidades.

Con CivilCAD , se puede obtener rápidamente perfiles ,secciones, curvas de nivel ,cálculo de volúmenes de plataformas y vialidades ,genera cuadros de construcción ,subdivisión de polígonos, entre otras más de 100 rutinas, Se integra a la barra de menú CAD, ofrece cientos de rutinas para agilizar su trabajo. La estructura del menú de AutoCAD®, Briscad® PRO y ZWCAD+ Profesional se ha mantenido sin alteración, solo se han integrado las opciones de CivilCAD. Además, se pueden ejecutar estas rutinas al escribirlas en la línea de comando.

# **3.1.1 Características del civilCAD aplicado en la topografía.**

Con civilCAD se pueden importar puntos radiados con estaciones totales y equipos de GPS a al tener la nube de puntos, se importan al programa, se empieza a generar triangulaciones, curvas de nivel.se traza cadenamientos de los ejes de trazo.se genera el perfil de la línea trazada, el software tiene la capacidad de generar curvas verticales y horizontales cuando se realiza un proyecto geométrico de caminos acorde a las normas técnicas de la Secretaria de Comunicaciones y

Transporte. También genera secciones de terreno natural y secciones de proyecto apoyadas al perfil de proyecto. , el programa nos facilita el trazo de las obras de drenaje, otra actividad que realiza es generar las plataformas para edificaciones, se utiliza para el trazo de lotes, medición de parcelas con este software se tienen los polígonos y áreas, más fácil y más rápido a diferencia de los métodos tradicionales. Ya que también nos permite ver el terreno natural de la área trabajada en un modelo 3D donde se puede observar si es lo más parecida al área trabajada o si no tiene parecido empezar a invertir triangulaciones hasta obtener una topografía muy similar al terreno radiado.

Otra actividad que realiza es la generación de reportes de volúmenes de corte y de terraplén de un camino al que se trabajara.

## **3.1.2 Nuevas capacidades operativas del civilCAD.**

Tiene capacidad generar tridimensionales de triangulación importadas de Google Earth o viceversa.

Tiene capacidad importar pantalla de Google Earth a autoCAD y transformar coordenadas UTM a GPS.

Las coordenadas GPS en este caso son la latitud y longitud.

Exporta datos de seccionamiento y alineamiento vertical automáticamente y en segundos genera archivos para la curva masa.

Tiene capacidad de generar bermas de un talud de corte. Tiene compatibilidad con archivos de otros programas como él (MDT) que es un producto producido por APLITOP, (CLIP) producto de TOOLS. Los cuales se pueden trabajar libremente corregir o cambiar datos.

## **3.2. MODELO DIGITAL DEL TERRERENO.**

El (MDT) es un producto de APLITOP.

APLITOP es una empresa especializada en el diseño y programación de aplicaciones técnicas en los entornos de Topografía e Ingeniería Civil, desde 1987. (Aplitop 2014).

Este software ofrece una gran facilidad de manejo, funciona con una amplia variedad de versiones de sistemas CAD, facilita el intercambio de información entre los usuarios a través de dibujos de formatos DWG.

Demuestra una gran versatilidad a través de la importación y exportación de ficheros en los formatos más habituales en el mercado, genéricos landXML y KML, y la generación de resultados como texto, HTML, Word, Excel y PDF.

Dispone de un visualizador de puntos independiente del CAD, con controles de visualización, orbita 3D, etc.

 El manejo de puntos son importantes, porque se les puede cambiar capa, moverse, con comandos convencionales que tiene MDT. También tiene un bloque de atributos lo que lo facilita que este programa sea aplicado en muchos sistemas CAD. ver figura 1 –

 **Figura 1**. Nube de puntos. (Aplitop 2014).

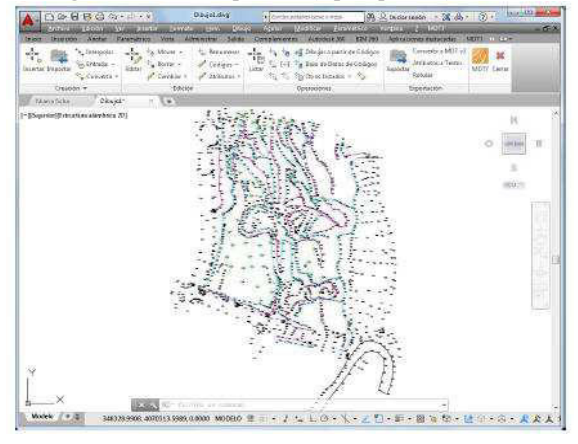

Con el software de MDT se realizan muchas clases de operaciones de edición como es asignar código a diferentes capas, interpolar, clasificar por niveles, cambio de visibilidad, cambios de cotas, etc. También el programa puede modificar coordenadas con un editor parecido a una hoja electrónica, se realiza al elegir características como: cotas, grupos, número, nivel, código. Con el software se obtienen puntos de otros trabajos del CAD dibujados por otros programas como es civilCAD, CLIP, (atributos de bloques, círculos, nubes de puntos, cruces.) y con la capacidad de detectar el tipo de entidad mediante designación gráfica.

La automatización del programa puede dibujar planimetría y líneas de cambio de pendientes al utilizar sus bases de datos de códigos a la que son agrupan diferentes tipos de plantas aplicadas un modelo 3D para obtener una vista lo más real al terreno.

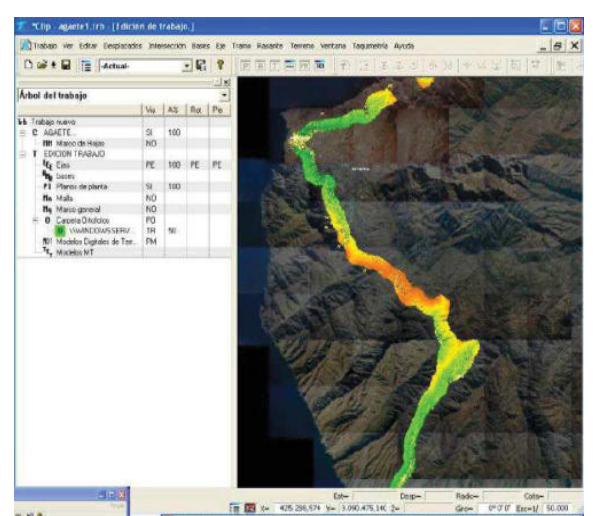

**Figura 2**.Triangulacion del programa sobre producto cartográfico. (Aplitop 2014).

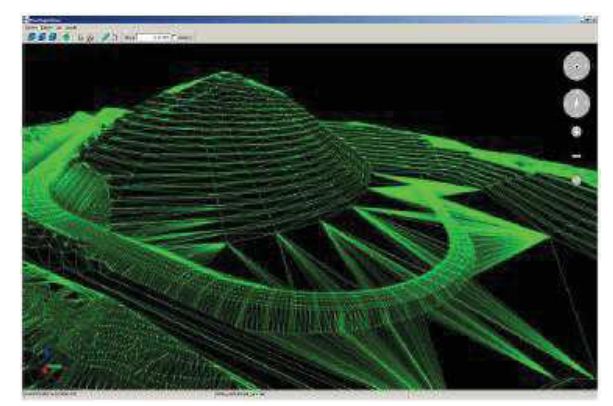

**Figura 3**. Triangulación en modelo 3D. (Aplitop 2014).

Como en otros softwares las triangulaciones se realizan por importaciones de puntos, en este programa utilizan los controles de ángulos, se maneja a conveniencias las longitudes máximas, repara huecos donde falta triangular y minimizar triángulos planos.

El programa en tema de superficies puede insertar, borrar e insertar nuevos puntos y borrar e invertir uniones.

Las curvas de nivel se actualizan cada vez que hay un cambio de triangulación ,por lo que las curvas pueden tener el estilo de color que se desee ,personalizar el texto de cota de curva de nivel ,personalizar las curvas mayores a metros así como las curvas menores en centímetros.

La versión de MDT7. Trabaja con puntos de formatos lidar generar una malla como superficie base, a la cual se utiliza para generar curvas de nivel, perfiles y localizar las elevaciones de algunas curvas de nivel.

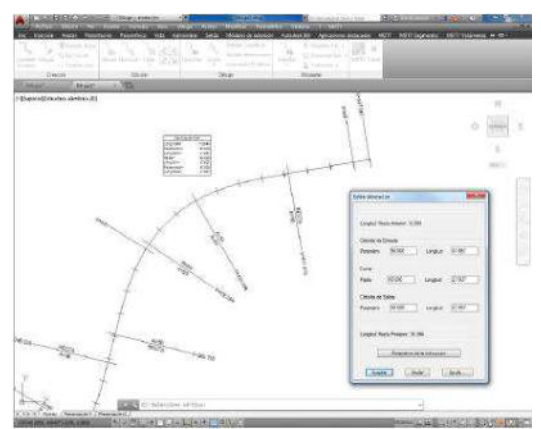

**Figura 4.** Eje de camino proyectado en MDT. (Aplitop 2014).

 En cuestión de perfiles se pueden calcular en cartografías digitales en 3D. Los perfiles longitudinales y transversales, al operar el comando de perfil rápido pero antes de generar el perfil se tiene que trazar una línea sobre la superficie cartográfica. la otra ventaja es que cuando se actualiza un perfil que puede ser producido por un cambio de eje ,es obvio que cambiaría terreno natural del eje al eje anterior y esto se realiza automáticamente .también contiene un editor de perfiles independiente del CAD que opera las ediciones numéricas y graficas de los perfiles.

En volúmenes de los desmontes, cortes o terraplenes .se calculan y se hace comparación de las mallas que estas son terreno natural o superficies en momento de desmonte cortes y terraplenes o lo mismo pero al ahora comparar las secciones transversales.

Al comparar las mallas se representan en una capa de colores la zona que ha sufrido cambios por ejemplo; cortes o terraplenes se le asigna una leyenda que es lo contiene esa área.

MDT incluye comandos para insertar imágenes georreferenciadas y ortofotos en su posición real sobre el terreno, y asignarlas a una superficie, o bien asignar texturas predefinidas a diferentes zonas.

Al tener las imágenes georreferenciadas el MDT tiene una herramienta muy útil el que es un visor de terreno ,el cual tiene capacidad de simular inundaciones también genera un video al obtener el trazo de una poli línea o eje de trazo, nos muestra la superficie con cada una de las texturas y objetos del lugar en 3D

El MDT puede exportar puntos del dibujo imágenes o curvas de nivel con sus respectivas cotas y capas a productos de mapas de la web, que son servicios de instituciones públicas o privadas como lo es Google Earth.

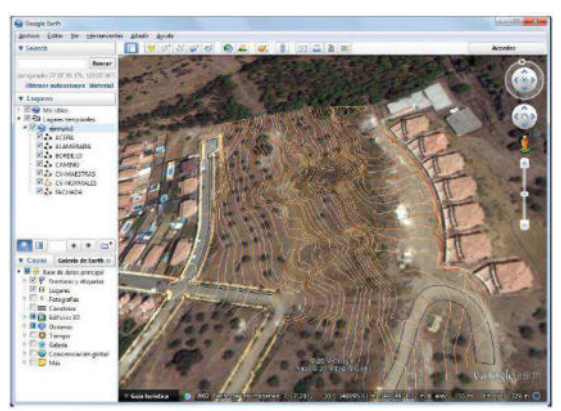

**Figura 5**. Imagen de Google Earth con curvas de nivel de terreno natural. (Aplitop 2014).

El software puede trabajar con (EPSG) es un base de datos que puede transformar de los datum geodésicos a verticales o viceversas que a su vez también está adaptado a (SIRGAS) esta base de datos puede transformar sistemas geográficos a, geocéntricos o proyectadas. Puede transferir coordenadas de algún dibujo sean proyectadas a planas o viceversa.

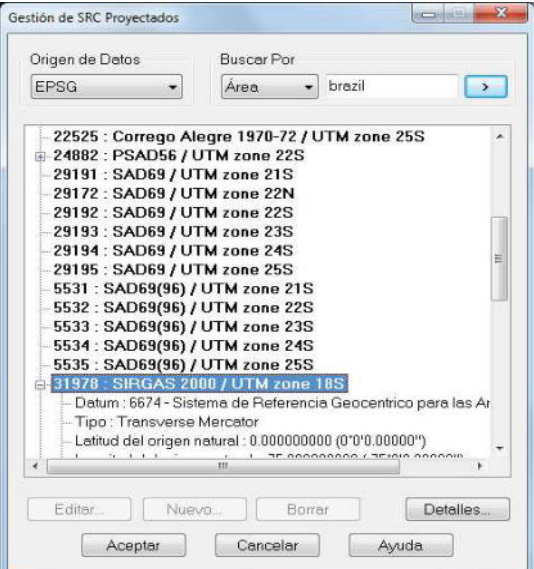

**Figura 6**. Lista de sistema de coordenadas y de zonas horarias. (Aplitop 2014).

# **3.3. ¿QUE ES EL CLIP?**

Es el sistema de información para el diseño, control y construcción de carreteras, autovías, autopistas, canales, ferrocarriles, urbanizaciones, túneles, conducciones, desdoblamientos, ensanches y mejoras, refuerzo de firme y caminos de mayor agilidad y potencia.

CLIP es un producto diseñado por TOOL S.A.

*TOOL S.A.* Empresa española, creada en 1983, está especializada en el desarrollo, comercialización y soporte técnico de software para ingeniería civil, arquitectura y construcción. (www.tool.es).

CLIP está desarrollado por ingenieros expertos en las técnicas de diseño de obras lineales, así como en la docencia universitaria. La aplicación esta destaca por sus prestaciones, rapidez y agilidad para diseñar. (www.tool.es).

Funciona en cualquier ordenador que soporte Windows XP, 2000, Vista, Windows 7 tanto en 34 como en 62 bits. El programa es abierto, ya que en cualquier dato puede ser leído o emitido mediante ficheros ASCII, lo que posibilita la relación de módulos específicos personalizados por parte de usuarios. (www.tool.es).

Tiene la capacidad de operar con un diseño de un modelo 3D lo cual permite manejar información al mismo tiempo en una sola pantalla, cualquier tipo de superficie .alineamiento vertical o en secciones transversales de los distintos cadenamientos o kilometrajes de algún tramo carretero.

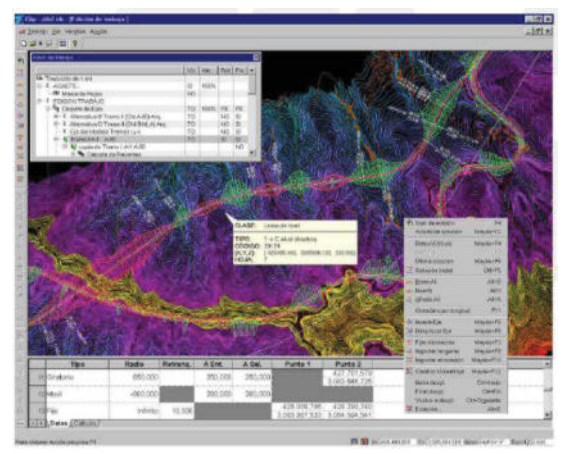

**Figura 1.** Tramo de camino sobre la cartografía digital (www.tool.es).

### **3.3.1 Organización de un proyecto**

Todo trabajo de un proyecto se encuentra en un solo fichero a lo que su manejo u operación de los mismos es muy práctico y fácil.

Con este software se pueden tener varios trabajos de un mismo proyecto y a la vez un orden que nos permita la ejecución de cada etapa del proyecto.

Ejemplo;(grupos de tramos, grupos de marcas, planos, grupos de ejes,).

Es fácil insertar partes de un proyecto inicialmente, revisado en forma separada o diferente de las etapas de un trabajo que se tendría que realizar.

## **3.3.2 Tratamiento de la planta**

El software tiene capacidad de quitar, poner y hacer cambios al mismo tiempo en varias alineaciones verticales y esto reduce la realización de numerosos intentos en muy poco tiempo y refleja calidad del cambio a un mejor beneficio.

Las normas técnicas de los caminos de cada institución encargada de construir las carreteras, hacen que el programa se ajuste a ellas y las cumpla.

El programa procesa información automáticamente en las diferentes particularidades de un diseño geométrico como son sobre anchos, peraltes, clotoides, también posee la cualidad para diseñar glorietas con niveles altos al terreno natural, para eso contiene un algoritmos de ajustes para las condiciones impuestas. .

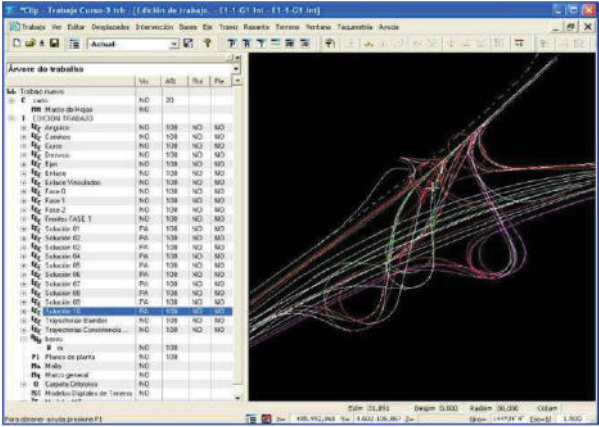

**Figura 2**. Se muestras diferentes alineaciones de eje en un solo trabajo. (www.tool.es).

#### **3.3.3 Terreno, Topografía y Cartografía.**

El programa tiene múltiples formas de generar los perfiles transversales, a distancia que el proyecto lo especifique.

El programa opera con el modulo (TOOL-CURVADO) se generan triangulaciones y curvas de nivel del terreno natural del área ya radiada por puntos levantados con estación total o (GPS).

Este módulo procesa millones de puntos radiados en cuestión de pocos minutos, se tiene que revisar que ninguna línea se intercepte entre si y de forma rápida se generen las curvas de nivel tiene un modelo 3D en el cual se revisa las triangulaciones que tengan similitud al terreno radiado otra cualidad es la de cuantificar dos distintos modelos de terreno para generar plataformas integra los dos modelos realizado de una forma muy sencilla.

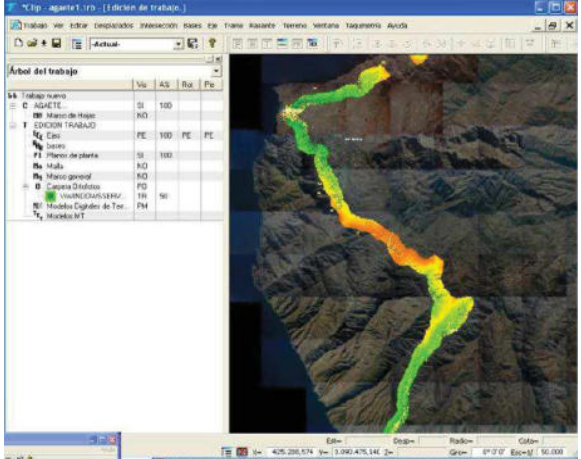

**Figura 3.** Imagen sobre otro modelo de la cartografía. (www.tool.es.)

# **3.3.4 Estudios de visibilidad**

CLIP tiene una característica que es el estudio de visibilidad automatizado, en la que la informa la distancia de parada claro que de acorde a la normas de institución encargada de caminos, e indica si la distancia de parada cumple o no cumple con la norma y velocidad del camino.

El programa en su mismo estudio de visibilidad nos dice el impedimento o limitación de la velocidad del vehículo, a lo cual el operador del programa debe cambiar los parámetros de visibilidad.

Se menciona que el programa tiene un modelo integrado en 3D que genera un video de recorrido con el proyecto geométrico propuesto y en caso de no cumplir se proponen de nuevo un rediseño hasta cumplir con la visibilidad.

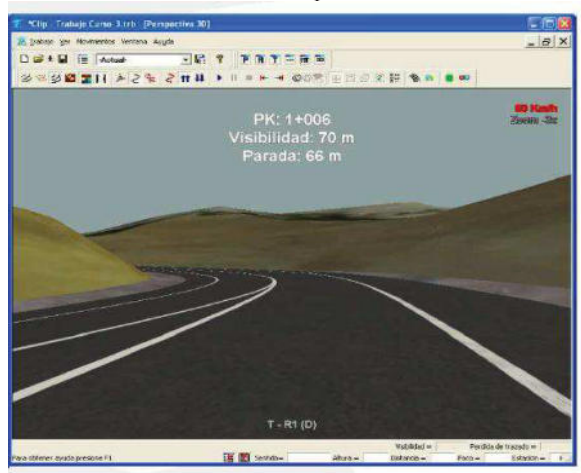

**Figura 4.** Estudio de visibilidad en modelo 3D. (www.tool.es)

#### **3.3.5 Diagramas de masas**

El programa tiene un módulo para el movimiento de tierras que es para obras lineales de todos los ejes de proyecto. En este estudio se toman en cuenta distintos factores como son coeficientes de compactación, esponjamiento, paso de cada material, el costo de extracción.

#### **3.3.6 Tratamiento de alzado**

El tratamiento grafico es la comparación de los perfiles longitudinales a lo cual se realiza un ajuste de rasante en muy poco tiempo, y a la vez minimiza el número de intentos hasta llegar a una adecuada solución.

Estos ajustes de rasante por lo regular suelen suceder cuando el perfil longitudinal se tiene que intersectar con algún ramal ya existente entonces se tiene que ajustar el perfil longitudinal tanto como en cunetas, pies de talud y líneas de sección.

Como toda modificación de un perfil hay una actualización o cambio de movimiento de tierras que se presenta al momento.

# **4.0. APLICACIONES DEL CIVILCAD EN CAMINOS**

En esta imagen se aprecia que el civilCAD nos muestra un cuadrante de coordenadas del lugar donde se trazaron dos calles y nos muestran un cuadro de construcción de la poligonal de las dos calles en m2.

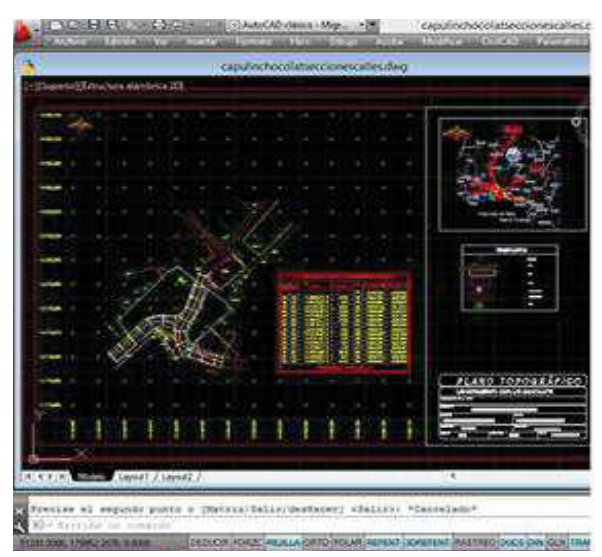

**Figura 1.** Planta topográfica. (Producto de civilCAD).

En esta imagen se muestra los puntos que fueron radiados por estacion total o gps,asi mismo se ve la triangulacion ,la linea verde es el eje de un camino existente y la linea azul es el nuevo eje de camino que existira con unas curvas

horizontales mas comodas para el automovilista y el automovil,claro este es un camino municipal o local y esto es una muestra de lo que el programa de civilCAD es capaz de realizar.

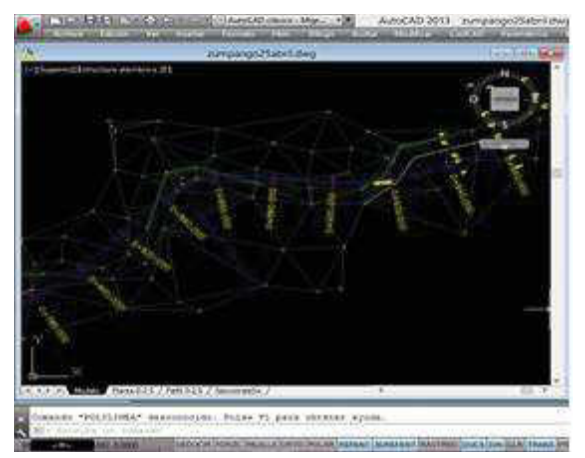

**Figura 2.**triangulacion y eje de proyecto con cadena miento. (Producto de civilCAD)

En esta imagen se muestra un perfil de terreno natural de un trazo de una calle con sus respectivos cadenamientos ,tambien se muestra el perfil de proyecto que es la linea roja la cual contiene las curvas verticales y en la imagen se ven las cotas, nos muestra la curva masa y nos muestra los volumenes de las capas ya sean pavimentos o terracerias.

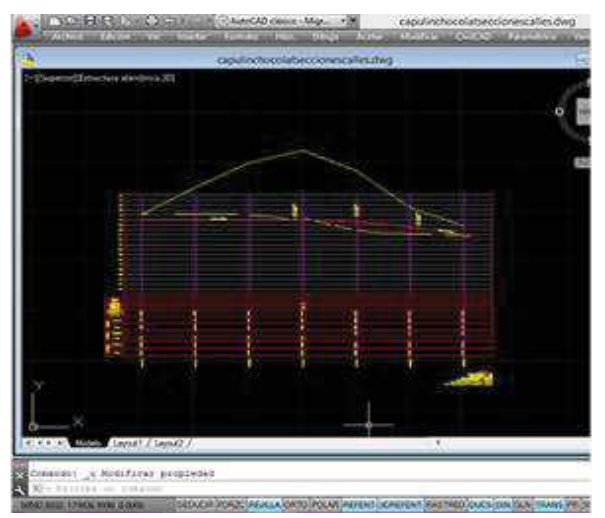

**Figura 3**.perfil de proyecto con sus respectivos volúmenes. (Producto de civilCAD)

Esta es una seccion de terreno natural a la cual se le monto una seccion de proyecto en este caso una obra de drenaje se aprecian ver cotas de arrastre del tubo y se ve a ke talud de terraplen es apropiado para la longitud de tubo . y esto nos sirve mucho porque en caso contrario si los taludes no son los apropiados se realizaria una correcion adecuada.

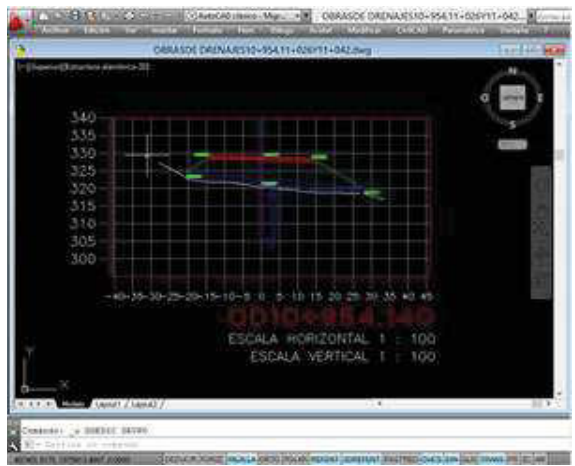

**Figura 4.** Sección de terreno natural con obra de drenaje. (Producto de civilCAD).

Esta es una sección de proyecto en este caso es para una calle y es lo mismo para caminos, se muestran un listado de las capas y sus áreas de metros cuadrados, se ve la pendiente de la tangente en este caso el 2%, los taludes de corte, cotas de terreno natural y cotas de proyecto y claro también su escala.

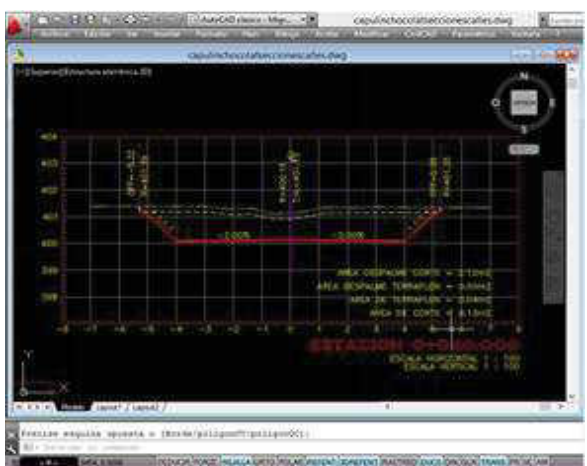

**Figura 5.** Sección de terreno natural con volúmenes. (Producto de civilCAD)

En esta imagen se muestra la triangulación, curvas de nivel del terreno natural y se aprecia un escurrimiento fluvial, también se ve el trazo de una línea azul en este caso es un trazo de una obra de drenaje, y con esta herramienta se proponen las obras de drenaje depende a la necesidad del lugar o estudio hidrológico.

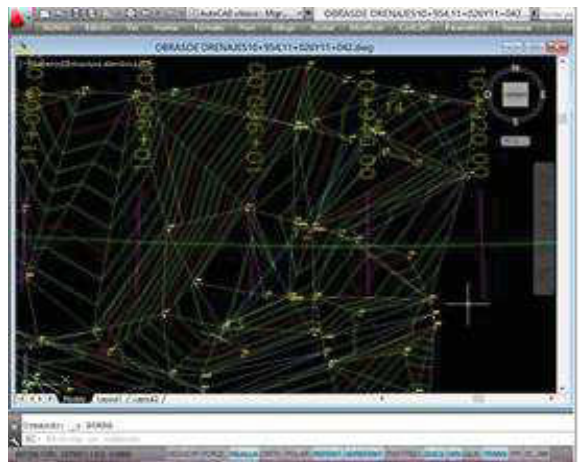

**Figura 6.** Triangulación y curvas de nivel de una obra de drenaje. (Producto de civilCAD).

Aquí se aprecia el levantamiento topográfico de un camino y trazo de un proyecto que está a la mita desarrollado, también muestra camino existente lo que en este proyecto se busca que el camino sea lo más cómodo posible a la topografía del lugar y es por eso que se va proyectar al mismo tiempo que se va levantar y se aprecian unos puntos obligados por la topografía del lugar este es un camino de terracería municipal.

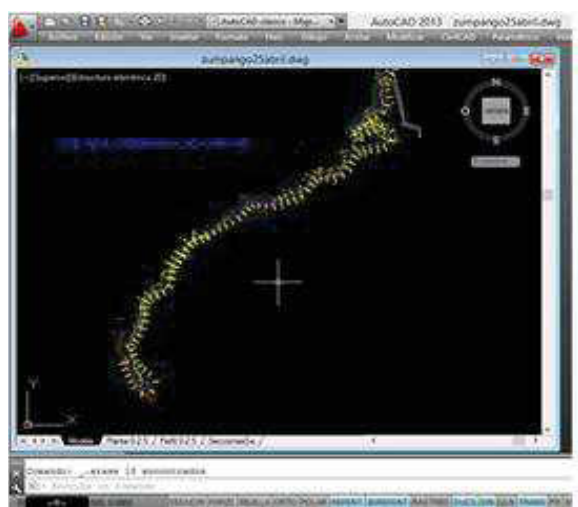

**Figura 7.** Planta de trazo de camino y levantamiento topográfico. (Producto de civilCAD)

El programa como se ha comentado también genera reportes de datos de curvas en este caso y con esta información se conoce las características que tiene esta curva.

| 6               | CAMINO:      |                |                 |                |                                       |                 |                          |             |
|-----------------|--------------|----------------|-----------------|----------------|---------------------------------------|-----------------|--------------------------|-------------|
|                 | TRAMO:       |                |                 |                |                                       |                 | <b>ESTACION:</b>         |             |
| 8               | SUB-TRAMO:   |                |                 |                |                                       |                 | ORIGEN:                  |             |
| 9               |              |                |                 |                |                                       |                 |                          |             |
| 10              | ESTACION     |                |                 | CUERDA         |                                       |                 | Azimut                   |             |
| $\overline{11}$ | KM           | <b>TIPO</b>    | deflexión       | <b>INVERSA</b> | <b>DATOS DE CURVA</b>                 | Azimuth         | Astronómico<br>Calculado | Descripción |
| 12              | $0 + 000000$ |                |                 |                |                                       |                 |                          |             |
| 13              | $0 + 357.49$ | PC.            |                 | 357.492        | $\Delta = 6' 41' 37.64'$ izq          | 283" 28' 38.76" |                          |             |
| 14              | $0 + 402.12$ | PT             | 356° 39' 11.18" | 44,600         | $ST = 22.338$                         | 280* 7' 49.94"  |                          |             |
| 15              |              |                |                 |                | $PI = 0*379.83$                       |                 |                          |             |
| 16              |              |                |                 |                | Gc = 3' 0'0.00"                       |                 |                          |             |
| 17              |              |                |                 |                | $LC = 44.625$                         |                 |                          |             |
| 18              |              |                |                 |                | $Rc = 381.972$                        |                 |                          |             |
| 19              | $0*429.50$   | TE             |                 | 27 387         | $\Delta = 19' 44' 33.70''$            | 276' 47' 1.12"  |                          |             |
| 20              | $0 + 449.50$ | EC             | 0° 50' 1.11"    | 19.998         | $STe = 49.893$                        | 277*37'223"     |                          |             |
| 21              | $0 + 508.48$ | CE             | 7" 34' 53.04"   | 78.621         | $\Delta c = 14' 44' 33.70'$           | 284° 21' 54.16" |                          |             |
| $\overline{2}$  | $0 + 528.48$ | ET             |                 | 0.000          | $\theta e = 2' 30' 0.00'$             |                 |                          |             |
| $^{23}$         |              |                |                 |                | $PI = 0*479.40$                       |                 |                          |             |
| $\overline{24}$ |              |                |                 |                | $Gc = 5^{\circ}0^{\circ}0.00^{\circ}$ |                 |                          |             |
| $\overline{25}$ |              |                |                 |                | $Lc = 58.971$                         |                 |                          |             |
| 26              |              |                |                 |                | $Rc = 229.183$                        |                 |                          |             |
| 27              |              |                |                 |                | $Xc = 19.996$                         |                 |                          |             |
| 28              |              |                |                 |                | $Yc = 0.291$                          |                 |                          |             |
| $\overline{29}$ |              |                |                 |                | $k = 9.999$                           |                 |                          |             |
| 30              |              |                |                 |                | $p = 0.073$                           |                 |                          |             |
| 31              | 0+532.48     | $P_1$          |                 | 4.000          | $\Delta = 0.0743.09$ der              | 296" 31' 34 82" |                          |             |
| 32              | 0+556.44     | $\overline{p}$ |                 | 23.967         | $\Delta = 0.075593$ and               | 296" 30" 51.74" |                          |             |
| 33              | $0 + 636.85$ |                |                 | 80.404         |                                       | 296" 31' 47.67" |                          |             |

**Figura 7.** Reporte de curva horizontal, generada en civilCAD y exportado al programa de Excel. (Imagen de google).

#### **5.0 CONCLUSIONES**

La utilización del software civilCAD en caminos es una opción ideal para realizar proyectos geométricos, cuenta con muchas herramientas para proyectar curvas de distintas clases, con sus características que debe tener cada una .puede obtener secciones transversales, datos de la curva masa, genera reportes de obra , ajusta el alineamiento vertical cumplir con las especificaciones técnicas que marca la (SCT) a acorde a la topografía del lugar y la clase de camino a proyectar, y comandos especiales dentro del programa de la misma (SCT) y eso lo hace muy común en la república mexicana también practico.

Se hizo una comparación con otros softwares que también trabajan en conjunto con el (CAD) que son el (CLIP), (MDT), ambos son programas producidos en España. El (CLIP) en un solo fichero puede tener varios fases o ensayos de un mismo proyecto, así que en una sola puede pantalla más de dos programas y poderlos utilizar cuando se necesite y aparte tiene un comando especial que muestra un modelo 3D que recorre el tramo y hace estudios de visibilidad. El (MDT) puede procesar millones de puntos lidas en pocos minutos, y puede cuantificar volúmenes un área con dos mallas distintas por ejemplo una zona donde se levantó terreno natural y después se volvió a levantar pero el terreno natural ya no es el mismo y en el programa marca con un color distinto el área trabajada. También genera un modelo 3D mediante importación de imágenes georreferenciadas marcadas con un eje simula un recorrido sobre la línea también simula inundaciones dentro de la misma imagen.

El civilCAD para realizar una triangulación es muy eficiente a diferencias de este dos programas porque es las curvas tienen más parecido a la fisionomía del terreno

natural radiado, no nomas esa cualidad tiene si no que es más práctico y fácil de usar, también trabaja con imágenes georreferenciadas.

#### **6.0. REFERENCIAS**

1 APLITOP S.L. Sumatra, 9 – Urb. El Atabal E-29190 Málaga (España) Tlf: +34 95 2439771 Fax: +34 95 2431371 e-mail: info@aplitop.com Web:

www.aplitop.comwww.aplitop.com/aplitop/subid as/documentacion/MDT%20topografia.pdfwww. aplitop.com/aplitop/subidas/documentacion/MDT V7Estandar.pdf

- 2 AROCOM S.A. de C.V. Av. Universidad #2096.Fracc. Indeco Universidad , C.P. 22427 Tijuana, B.C. México LADA Sin Costo 01800-626-0150 Tel. local (01- 664)682-1401 http://arqcom.mx/civilcad/www.asescomopus.co m/siterz/idex.php/productos/civilcad/
- 3 CLIP TOOL,S.A. Los Servicios Tel+34917542263 e-mail: comercial@tool.eswww.tool.es/web/ficheros/fich eros/clipw.pdf
- 4 http://www.autodesk.es/autocad
- 5 MANUAL DE PROYECTO GEOMÉTRICO DE CARRETERAS (cuarta reimpresión) SECRETARIA DE COMUNICACIONES Y TRANSPORTE (SCT).MEXICO 1991.http://www.sct.gob.mx/fileadmin/Direccion esGrales/DGRH/html\_spc/formatos/manual\_de\_p royecto\_geometrico\_SCT.pdf

# **INCIDENCIA DE LOS COMPONENTES EN LA RESISTENCIA DEL MORTERO UTILIZADO EN CHILPANCINGO GUERRERO**

Brayhan Guzmán Benítez Alfredo Cuevas Sandoval Raziel Barragán Trinidad Mateo Sánchez Calvo Unidad Académica de Ingeniería de la Universidad Autónoma de Guerrero. C.U. Sur Av. Lázaro Cárdenas S/N Ciudad Universitaria C.P. 39070 Chilpancingo de los Bravo, Guerrero, México +52 (747) 498 7183 +52 (747) 110 0179 +52 (747) 131 4582 +52 (747) 529 4181 guzbai@hotmail.com acuevas36@hotmail.com razielbt@gmail.com sc\_421@hotmail.com

#### **RESUMEN**

El presente artículo da a conocer la calidad de los bancos de arena utilizados y así poder conocer cuál de los bancos de la región que suministra a Chilpancingo Guerrero es el que incide y cumple con las especificaciones vigentes, para trabajar y así proporcionar recomendaciones que puedan servir como referencia para un mejor uso y aprovechamiento en la construcción, así también se hace mención de las pruebas que aplican a las arenas y a los morteros, arrojándonos información de que combinación (arena y que cemento de albañilería), obtiene más resistencia y su conveniencia en la fabricación de mortero.

#### **Área temática**

Materiales de Construcción

#### **Palabras clave**

Mortero, mampostería, resistencia, edificación.

# **1. INTRODUCCIÓN**

El mortero, se define como el material formado por un cementante hidráulico finamente pulverizado, que al agregarle agua y arena, tiene la propiedad de fraguar tanto en el aire como en el agua y formar una masa endurecida que obtiene una resistencia mecánica con el paso del tiempo, NMX-C-21.

La fabricación de los morteros ha experimentado cambios importantes, pasando de una fabricación artesanal a una fabricación industrial utilizando productos de calidad y procedimientos industriales garantizando la elaboración de morteros, para ello existen normas que permiten evaluar su calidad, durabilidad resistencia y así definir cuál marca comercial de los componentes, es la que cumple con las especificaciones requeridas Valenzo, J. C. 2009.

La arena debe de cumplir con los estándares de calidad, es decir estar limpia y sin contaminantes, como lo son arcillas, tierra orgánica, sal.

Los tipos de bancos de agregado fino de la región Chilpancingo, se muestrearon sometiéndolos a pruebas de laboratorio y así poder tener una idea aproximada de la calidad de cada uno de ellos para la elaboración del mortero y someterlos a la prueba de resistencia en cubos de 5x5x5 para poder saber con exactitud con cuál de los bancos se obtiene una mayor resistencia.

Gracias al impulso tecnológico, al diseño de mezclas de acuerdo con su aplicación, a los procesos de elaboración y manipulación, así como a los sistemas de puesta en obra, las propiedades de los morteros se pueden ver modificadas profundamente y responder a condiciones y características determinadas, y aun mejorándolas, por esta razón los morteros se hacen imprescindibles en cualquier edificación.

El desarrollo de morteros fuertes, a fines del siglo XIX, no constituyó el único avance experimentado por la construcción de muros: otro paso importante fue el de cementos de albañilería.

Un cemento de albañilería es una combinación de materiales preparados en fábrica; tal combinación produce un mortero con las propiedades deseadas. El cemento de albañilería incluye: cemento Portland, material plastificante (por ejemplo, piedra caliza finamente molida), cal hidratada (o bien, ciertas arcillas o pizarras), agentes de inclusión de aire y, algunas veces, impermeabilizantes.

El **cemento** es un conglomerante formado a partir de una mezcla de caliza y arcilla calcinadas y posteriormente molidas. La piedra caliza se extrae de canteras. Estas piedras son transportadas a la planta de trituración.

A través de trituradoras se reducen las rocas a un tamaño adecuado para su posterior procesamiento, esta caliza triturada de calidad controlada se transporta por cinta o banda a un stock llamado escombrera. De la escombrera se extrae la piedra caliza por cinta y es llevada hacia las tolvas de molino de materia prima donde se muele con otros componentes minoritarios para formar un polvo llamado harina cruda, esta harina se lleva a los silos donde es homogeneizada y posteriormente transportada al horno, siendo aquí donde se hace la deshidratación y descarbonización sufriendo así la pre calcinación, el material pre calcinado entra en un horno rotatorio donde la temperatura aumenta hasta unos 1450 grados C., es aquí donde se producen la reacciones químicas más importantes y como resultado es el Clinker material básico para el cemento al cual se le agrega yeso, este le da la propiedad a esta mezcla para que pueda fraguar y endurecerse que por lo regular va de 2 a 24 horas.

### **1. COMPONENTES DE LOS MORTEROS**

Los componentes básicos para elaborar una mezcla de mortero son cementante, agua, arena y ocasionalmente se le agregan adiciones y aditivos, los cuales se describen a continuación.

*Arena:* La arena es un producto o agregado natural que nos brinda la madre naturaleza que son extraídos de corrientes aluviales, canteras y minas, también pueden ser procesados o artificiales, constituidos por fragmentos de roca que deben ser duros y resistentes. Los principales bancos que suministran a Chilpancingo son:

*Banco papagayo:* Localizado al sur de Chilpancingo a una distancia de 120 km, suministra material en greña el cual es sometido a un proceso de lavado y separacion por medio de maquinaria, de ahí se obtiene arena y grava, los cuales tienen una coloracion grisasea y cumplen ampliamente con la normatividad

*Banco el quemado:* El banco el quemado esta ubicado al sur de la ciudad de Chilpancingo a 80 km de distancia, el cual solamente suministra arena de color amarillento de buena calidad.

*Banco la venta:* El banco la venta ubicado al este de Acapulco. El material obtenido es arena y solamente se obtiene en la epoca de sequia o estiaje.

*Banco Coyuca de Benítez:* El banco de Coyuca de Benitez se localiza a 35 km al oeste de Acapulco. El materialque se obtiene principalmente es arena y solamente se puede extraer en epoca de sequia o estiaje.

*Cementante:* El cemento citado en este trabajo es el cemento de albañilería o denominado comúnmente en el medio de la construcción *mortero*, que es una mezcla de ingredientes minerales, en el cual también están presentes los ingredientes usados en la fabricación del cemento portland.

El cemento de albañilería disponible en Chilpancingo, es una variedad de marcas comerciales como: Tolteca, Cruz Azul, Holcim, Moctezuma, las cuales proveen características muy particulares para ser competitivas en el mercado, sin dejar de cumplir con los estándares de calidad especificados en la norma NMX-C-021.

*Agua:* El agua en la elaboración del mortero juega un papel muy importante ya que nos permite hacer que el mortero sea moldeable, pero perjudicial en abundancia, debe de estar libre de aceite, ácidos, sales, es decir limpia, debe de ser potable, de lo contrario se alteraría la resistencia. El agua, aun cuando es un recurso que escasea se tiene segura su disponibilidad, por lo que es importante seguir las recomendaciones que señala la NMX-C-122.

#### *Aplicaciones:*

El mortero en la industria de la construcción tiene diferentes aplicaciones por su plasticidad, consistencia y facilidad de trabajar.

Es común su uso en trabajos de mampostería, figura 1, que es el pegado de tabiques y piedras, también cabe mencionar que con el mortero se hacen aplanados, enjarre o repellado de muros, dándole al final diferentes tipos de acabados figura 2 Carlos , L. 2012.

Cabe mencionar que hay aditivos y adiciones que modifican el estado del mortero haciéndolo adecuado a nuestra forma y necesidad de trabajo.

*Aditivos:* Es un producto o substancia distinta a los agregados, cemento o agua, se usa como ingrediente del mortero, el cual se añade a la revoltura inmediatamente antes o durante su mezclado.

Los aditivos para concreto, mortero o pasta son materiales orgánicos o inorgánicos, incluyendo minerales, en estado sólido o líquido, que se añaden a los componentes normales de la revoltura, en la mayoría de los casos hasta un máximo de 5 % de la masa de cemento o materiales cementantes. Los aditivos se utilizan como modificares de un(os) comportamiento(s) específico(s) dentro de cierto rango. Se pueden obtener ventajas con su uso adecuado y su actividad puede verse afectada por condiciones climatológicas, los otros componentes del concreto y otros aditivos.

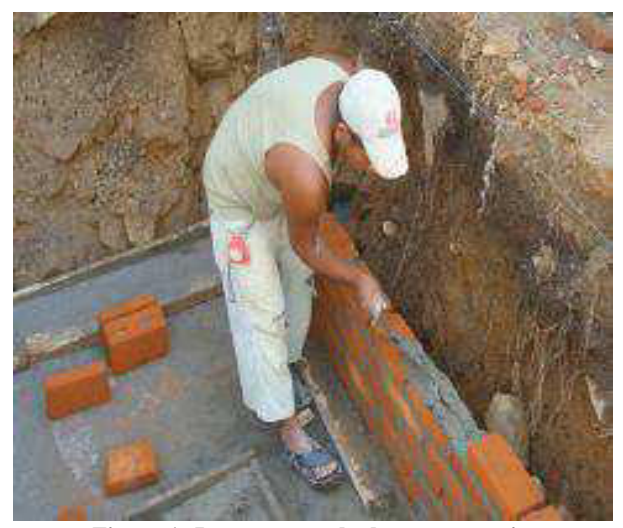

**Figura 1. Junteo o pegado de mamposteria.** 

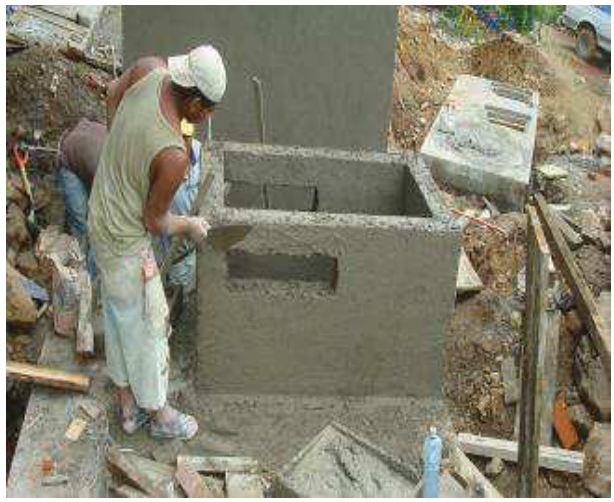

**Figura 2. Aplanado o repellado con mortero.** 

*Adiciones o adicionantes:* Conocidos también como cementantes suplementarios incluyen escorias, cenizas naturales y artificiales que son activadas por los compuestos resultantes de la hidratación del cemento pórtland impartiendo al mortero diversas características, algunas de ellas relacionadas directamente con el aumento de la durabilidad, minimizando efectos adversos. Los materiales adicionantes tales como la *ceniza volante*, *escorias, puzolanas* o *microsílica*, los cuales pueden ser componentes del cemento, mortero y/o concreto, incluyendo productos que actúen como refuerzo, no son clasificados como aditivos.

Los componentes del mortero deben ser sometidos a pruebas de laboratorio con el fin de conocer sus propiedades físicas y tener un mejor aprovechamiento de los mismos. Además con el objeto de

incrementar la certeza de obtener las resistencias de proyecto y mejorar la calidad de los elementos construidos.

Se diseñó una mezcla para la determinar la resistencia compresión del mortero, con los cuatro bancos de arena. Para ello se hicieron pruebas a compresión en cubos de 5X5X5 cm, elaborados con cemento de albañilería marca tolteca y arena, la cual se tomó de los bancos que suministran a la región Chilpancingo. Las proporciones o dosificaciones utilizadas son las que aplican en la práctica diaria de albañiles y maestros de obra.

### **2. PROPIEDADES Y REQUISITOS DE CALIDAD**

Los materiales utilizados en la elaboración de mortero se consideran adecuados si cumplen cada uno de manera satisfactoria los requisitos de calidad. Así también, si el mortero elaborado cumple los parámetros especificados en estado fresco y endurecido. Los resultados de la Tabla 1, indican que se cumple en cada uno de los apartados y se describe de forma breve cada determinación De Jesús, K. 2009.

*Peso volumétrico suelto seco (PVSS):* Es el peso del agregado que se quiere para llenar un recipiente o un volumen unitario especificado, el objetivo es determinar el peso del material seco por unidad de volumen.

*Peso volumétrico varillado seco (PVVS):* Es el volumen de materiales apilados y que están sujetos a acomodamiento o asentamientos provocados por el transito sobre ellos, el objetivo es determinar el peso del material compactado por unidad de volumen por un proceso mecánico de compactación.

*% de absorción:* La partícula del agregado fino está constituido de materia sólida y de vacíos que pueden y no contener agua. El objetivo es determinar la cantidad de agua que puede absorber el agregado fino y sirve para calcular o diseñar el proporcionamiento de mezclas del mortero.

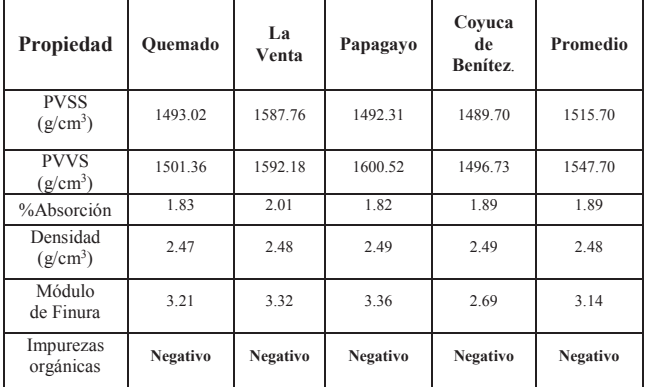

**Tabla 1.Propiedades de la arena** 

*Densidad:* Es determinar el valor cuantitativo de la densidad aparente sobre la base del peso del agregado saturado y superficialmente seco que nos da una idea del peso volumétrico del mortero así como su empleo para calcular el volumen ocupado por el agregado en el concreto.

Una de las pruebas que se le realiza a la arena más frecuentemente es la prueba de granulometría ya que es la que nos permite conocer de forma más aproximada la graduación y calidad del material.

*Módulo de finura:* Se define como un factor o número empírico obtenido por la suma de los porcentajes retenidos acumulados en cada una de las mallas. El módulo de finura se obtiene conforme a las normas ASTMC 125, sumando los porcentajes en peso de los agregados en una serie específica de malla y dividiendo la suma entre 100 y es útil para estimar la proporción de los agregados finos.

Un requisito indispensable de la arena para mortero, es que no contenga un exceso de finos ya que afecta en gran manera la resistencia del mortero fabricado con ella. Una arena de buena calidad debe contener máximo el 5% de finos que pasa la malla número 200.

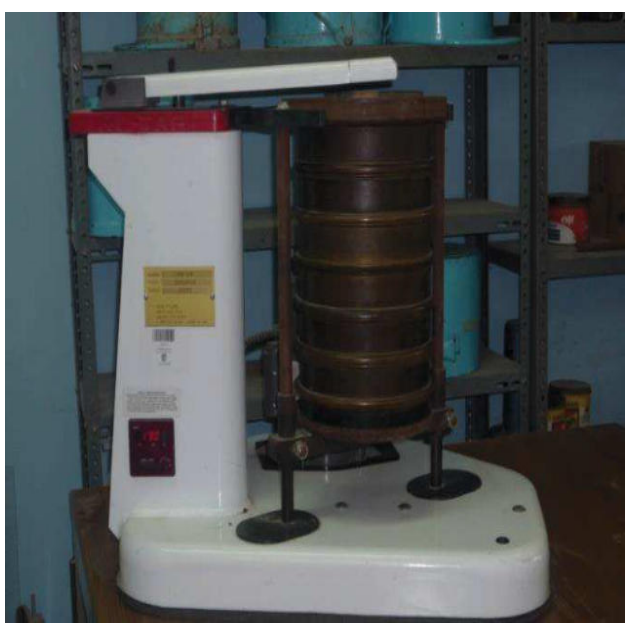

**Figura 3. Determinación granulométrica de la arena.** 

*Impurezas orgánicas:* Consiste en determinar si el agregado fino está libre de impurezas orgánicas perjudiciales. El agregado que al efectuarle la prueba de contenido orgánico (norma NMX-C-88) da un color más obscuro que el referente, quiere decir que está contaminado. El resultado cumple para los cuatro bancos.

Con respecto al cementante que es el cemento de albañilería, en la elaboración de la mezcla se tiene que por ser un producto industrializado cumple sin problema la normatividad, y para el caso del agua solo debe verificarse que sea potable, no se utilizaron aditivos ni adiciones.

Además de lo anterior, el mortero tiene dos propiedades fundamentales que son: 1) En estado fresco, que son las que determinan las condiciones del uso del mortero, las cuales son: fluidez, cohesión, retención, y 2) En estado endurecido, es cuando ha cumplido determinada edad y ha adquirido la resistencia para la que fue diseñado.

*Propiedades del mortero:* En estado fresco tiene *fluidez* que permite deslizar la cuchara y posicionar los mampuestos. *Cohesión* depende que el mortero no se desintegre al colocarse la hilada. *Plasticidad* es la propiedad que tiene la trabajabilidad del mortero y depende de la consistencia de la granulometría y de la cantidad de finos que contenga la arena. En estado endurecido *resistencia a la compresión*  se obtiene conforme a los resultados del ensayo de probetas

conservadas en laboratorio, los morteros se designan según su resistencia a cada edad.

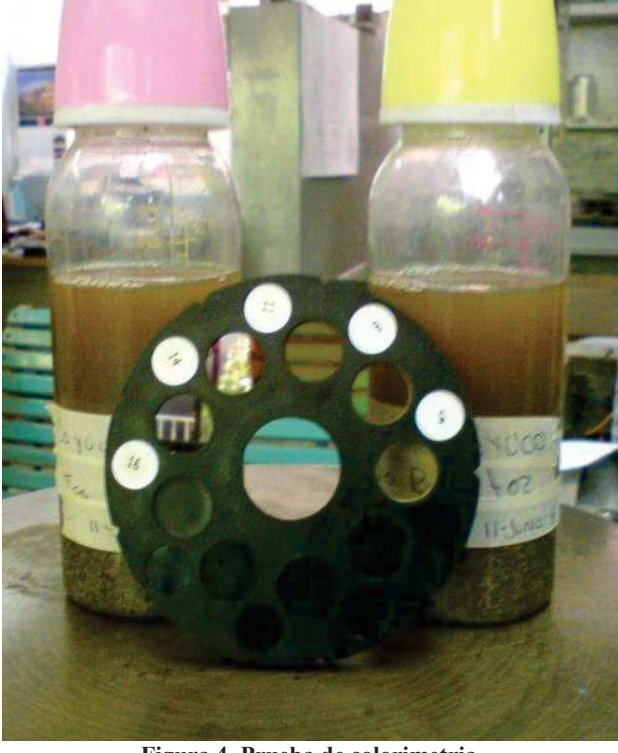

**Figura 4. Prueba de colorimetria.** 

El agregado fino debe de estar libre de cantidades perjudiciales por impurezas orgánicas lo cual establece la norma NMX-C-88 Vivar, F. 2009.

# **3. ÁNALISIS DE RESULTADOS EN MORTEROS**

Al mortero se le realizan pruebas en estado fresco y endurecido para determinar su consistencia, resistencia, temperatura, fluidez y contenido de agua, entre otras. En estudios realizados se ensayaron varias mezclas de mortero en donde se determinó la fluidez y la humedad, con un análisis para una proporción 1:4 con curado y sin curar, utilizando un paquete estadístico De Jesús, F. 2009.

*Fluidez:* Es Un método indirecto para determinar la manejabilidad de una mezcla, consiste en medir su consistencia o fluidez. Es una prueba que se usa comúnmente en las construcciones de todo el mundo; la prueba no mide la trabajabilidad del mortero, sino que determina la consistencia o fluidez de la mezcla; es muy útil para detectar variaciones en la uniformidad. En mezclas fabricadas con cemento de albañilería (mortero) de la marca Cruz Azul y arenas de los cuatro bancos de la región de estudio, a las diferentes edades de ruptura, con la proporción 1:4. En la que se observa que la fluidez promedio oscila de 109.31 a 111.27 y la mayor variabilidad es en morteros con arena de la venta y la menor es con arena del Papagayo.

*Humedad:* Posteriormente al ensaye de la fluidez determinó la humedad en las mezclas de mortero, figura 5. Donde se obtuvo que el menor porcentaje de humedad y variabilidad es en mezclas elaboradas con arena del banco papagayo y la mayor humedad y variabilidad es en mezclas hechas con arena de Coyuca

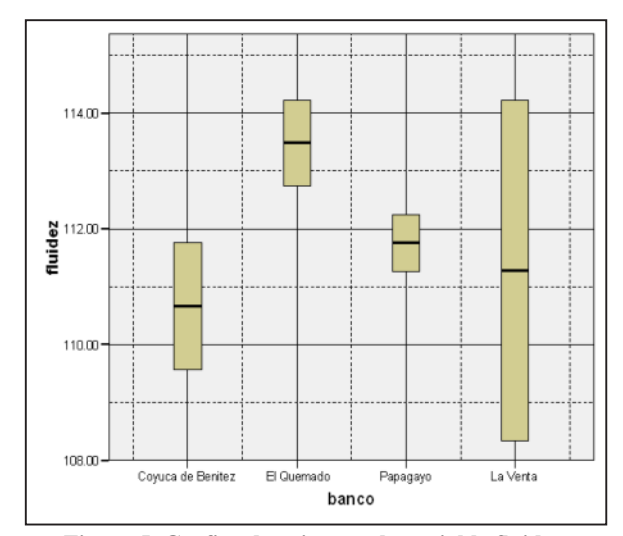

**Figura 5. Grafica de caja para la variable fluidez.** 

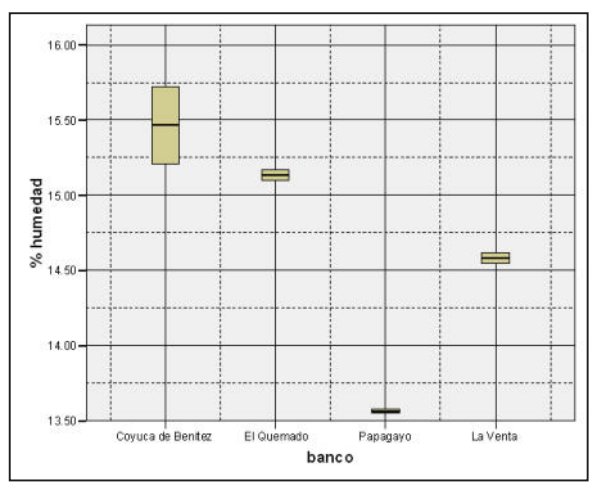

**Figura 6. Grafica de caja para la variable Humedad.** 

Los estadísticos de la Tabla 3, corresponden a resultados de pruebas en cubos de mezclas de mortero evaluando su resistencia global, observando que el mortero sin curar tiene una media de resistencia menor en relación al mortero que se sometió a curado.

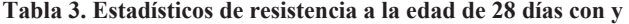

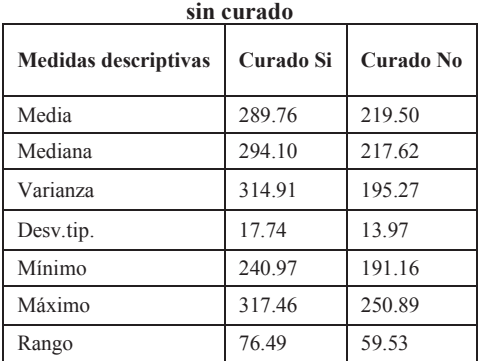

La resistencia a compresión Tabla 4, Tabla 5, figura 7, obtenidas en cubos elaborados con cemento de albañilería de la marca cruz azul con curado y sin curar, se observa que cuando se le aplica curado al mortero se obtienen resistencias mayores que al no dar curado.

La comparación de calidad realizada a los cuatro bancos de arena con una dosificación en proporción 1:4 es más resistente en las líneas de color rojo. A los 7 días de curado las resistencias se mantienen en un rango de 150 a 210 kg/cm<sup>2</sup> de todos los bancos, a los 14 días se observa como son superados los cubos a los que no se les dio curado y por último a los 28 días ya se observa con mucha facilidad la diferencia de resistencia. De lo anterior se puede afirmar la importancia que tiene el curado para garantizar la resistencia a compresión De Jesús, F. 2009.

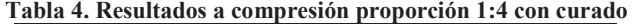

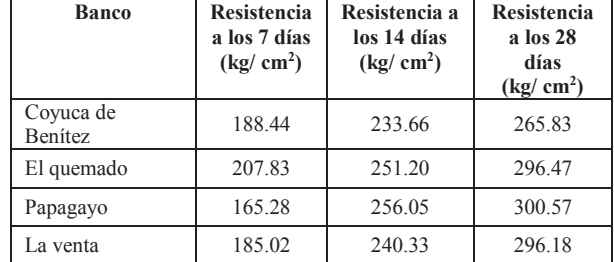

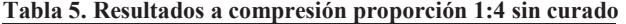

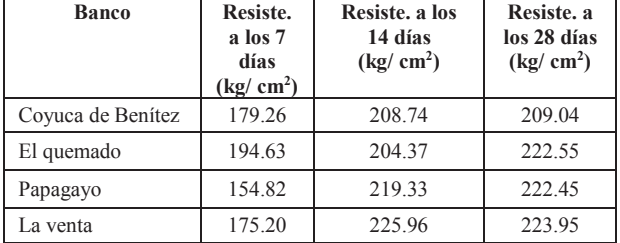

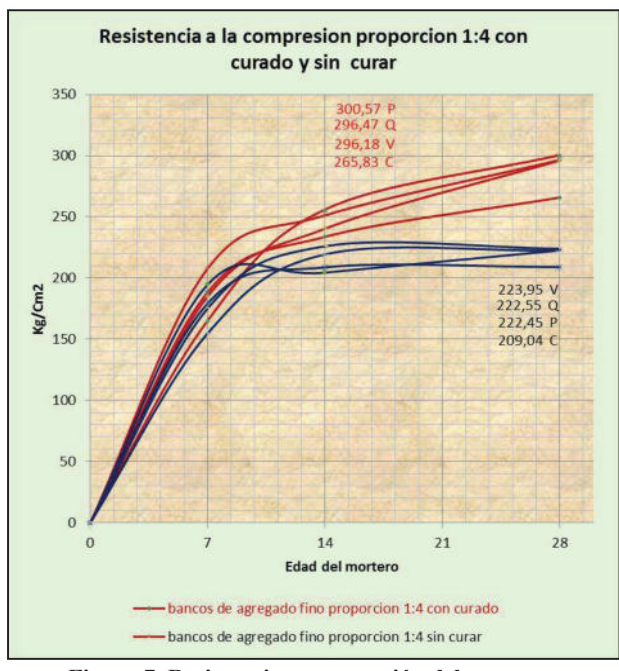

**Figura 7. Resistencia a compresión del mortero.** 

## **5. CONCLUSIÓNES**

Se concluye en la prueba de resistencia, que el mortero ensayado a las tres edades de curado (7.14 y 28 días), por medio de cubos de 5 centímetros por cada lado aproximadamente realizada en el laboratorio de materiales, se diseñó la proporción 1:4 para la

fabricación del mortero con curado y sin curado por ser la más usual en los trabajos de construcción, es recomendable hacer la prueba a los 28 días que es la edad de garantía en la que el mortero alcanza una resistencia óptima. De la cual se obtuvieron los siguientes resultados:

Con curado se concluyó que la resistencia en el mortero se incrementa de manera significativa.

En la proporción 1:4 para la fabricación del mortero sin curar, la resistencia disminuyó

Para los demás bancos a los que se le realizo estudio se llegó a la conclusión de que las resistencias están dentro de la tolerancia de las normas de construcción.

Con los resultados obtenidos, podemos darnos cuenta de cómo inciden los componentes que nos brinda la madre naturaleza en la resistencia del mortero. Se comprobó que el mortero que presenta mejores propiedades físicas y mecánicas es el fabricado con la arena del banco papagayo ya que es el que nos da una mayor resistencia y el que arrojo más baja calidad es el banco de Coyuca de Benítez que pudo ser afectada por la gran cantidad de finos en la arena.

Se recomienda dar curado a los trabajos elaborados con mortero, ya que alcanza mayor resistencia; también es muy importante el no utilizar arenas que no pasen la prueba de impurezas orgánicas ya que disminuye en gran medida la resistencia del mortero.

#### **6. AGRADECIMIENTOS**

Le agradezco a los autores de las tesis aquí citadas por haberme dado la autorización y oportunidad de indagar en sus temas de investigación, que sin duda son importantes fuentes de experiencia y conocimiento de donde extraje información para la realización del presente artículo.

#### **7. REFERENCIAS**

- [1] Valenzo, J. C. 2009. *Diagnóstico y verificación de propiedades físicas y mecánicas del mortero de la región Chilpancingo, Guerrero,* Tesis de licenciatura, Ingeniero Civil. Chilpancingo, México. Unidad Académica de Ingeniería. Universidad Autónoma de Guerrero.
- [2] Carlos, L. (2012) *Estudio experimental en morteros considerando el efecto de banco de arena, edad y cemento de albañilería en la resistencia*. Tesis de licenciatura, Ingeniero Civil. Chilpancingo, México, Unidad Académica de Ingeniería, Universidad Autónoma de Guerrero.
- [3] Vivar, F. (2009) *Modelación de comportamiento de la resistencia del mortero: considerando condiciones de curado.* Tesis de licenciatura, Ingeniero Civil. Chilpancingo, México, Unidad Académica de Ingeniería, Universidad Autónoma de Guerrero.
- [4] De Jesús, F. (2009) *Diagnostico y verificación de propiedades físicas y mecánicas del mortero del municipio de Acapulco de Juárez Guerrero: caso arenas mayor utilizadas y cemento de albañilería marca cruz azul.* Tesis de licenciatura, Ingeniero Civil. Chilpancingo, México, Unidad Académica de Ingeniería, Universidad Autónoma de Guerrero.